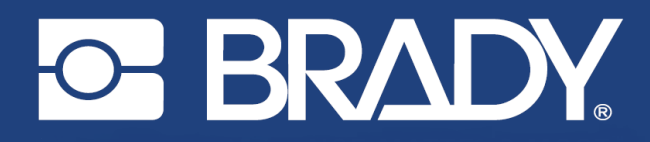

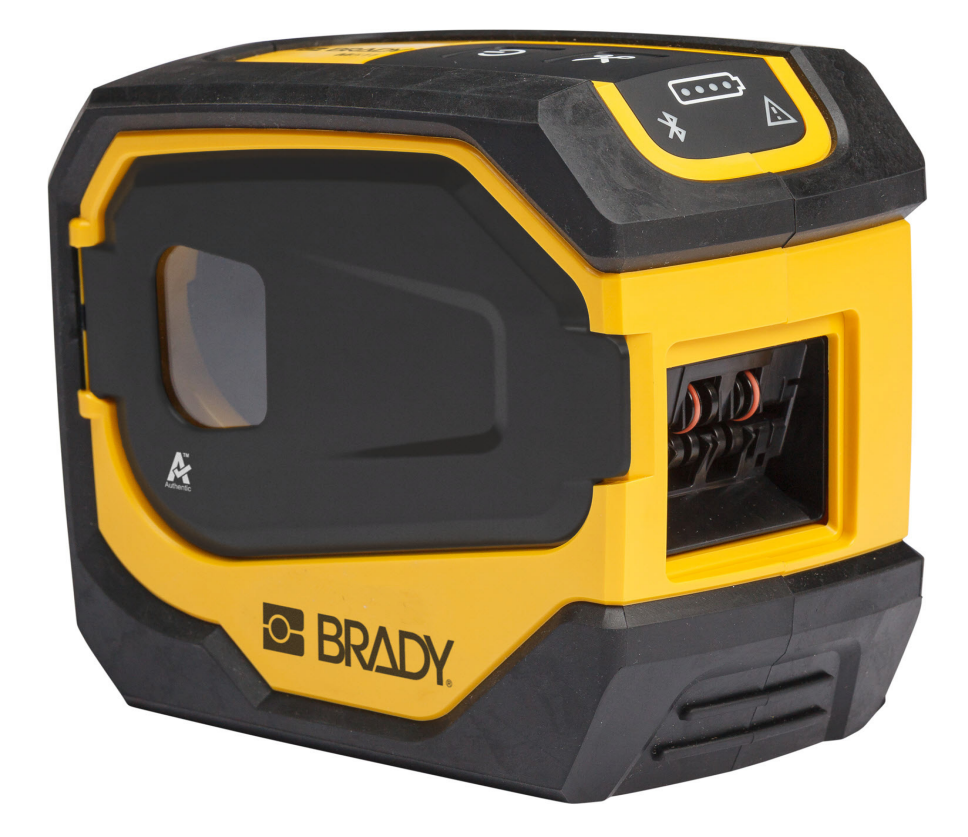

# M511 **TLAČIAREŇ ŠTÍTKOV**

Používateľská príručka

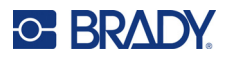

## **Autorské práva a ochranné známky**

### **Vyhlásenie**

Táto príručka je vlastníctvom spoločnosti Brady Worldwide, Inc. (ďalej len "Brady") a v prípade potreby sa môže revidovať bez predchádzajúceho oznámenia. Spoločnosť Brady odmieta akékoľvek vysvetlenie, že vám musí poskytnúť prípadné revízie.

Táto príručka je chránená autorskými právami a všetky práva sú vyhradené. Žiadna časť tejto príručky sa nesmie kopírovať ani reprodukovať žiadnym spôsobom bez predchádzajúceho písomného súhlasu spoločnosti Brady.

Aj keď boli pri príprave tohto dokumentu prijaté všetky opatrenia, spoločnosť Brady neberie na seba zodpovednosť za žiadne straty alebo škody akejkoľvek strany spôsobené chybami alebo opomenutiami či vyjadreniami vyplývajúcimi z nedbalosti, nehody alebo akejkoľvek inej príčiny. Spoločnosť Brady ďalej nepreberá zodpovednosť vyplývajúcu z aplikácie alebo používania ktoréhokoľvek tu opísaného výrobku alebo systému; ani zodpovednosť za náhodné alebo následné škody vyplývajúce z používania tohto dokumentu. Spoločnosť Brady odmieta všetky záruky predajnosti alebo vhodnosti na konkrétny účel.

Spoločnosť Brady si vyhradzuje právo robiť zmeny na akomkoľvek tu opísanom výrobku alebo systéme bez predchádzajúceho upozornenia na vylepšenie jeho bezporuchovosti, funkcií alebo dizajnu.

### **Ochranné známky**

M511 je ochranná známka spoločnosti Brady Worldwide, Inc.

Microsoft, Windows, Excel, Access a SQL Server sú registrované ochranné známky spoločnosti Microsoft Corporation.

Všetky značky alebo názvy výrobkov uvedené v tejto príručke sú ochrannými známkami (™) alebo registrovanými ochrannými známkami  $($ <sup>®</sup>) príslušných spoločností alebo organizácií.

© 2023 Brady Worldwide, Inc. Všetky práva vyhradené.

Y5115727

Revízia B

Brady Worldwide, Inc. 6555 West Good Hope Road Milwaukee, WI 53223 [bradyid.com](www.bradycorp.com)

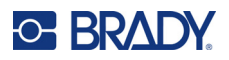

## **Záruka spoločnosti Brady**

Naše výrobky sú predávané za predpokladu, že kupujúci ich otestuje pri bežnom používaní a sám určí ich prispôsobiteľnosť na zamýšľané používanie. Spoločnosť Brady sa zaručuje svojim kupujúcim, že jej výrobky neobsahujú žiadne poškodenia materiálu a sú vyrobené profesionálmi, ale obmedzuje svoje záväzky na tieto záruky na náhradu výrobku, pokiaľ bude dokázané spoločnosti Brady, že bol v čase jeho predaja poškodený. Táto záruka sa nevzťahuje na žiadne ďalšie osoby, ktoré získali výrobok od kupujúceho.

TÁTO ZÁRUKA NAHRÁDZA VŠETKY OSTATNÉ ZÁRUKY, VÝSLOVNÉ ALEBO IMPLICITNÉ, VRÁTANE, ALE NIE VÝLUČNE, AKEJKOĽVEK IMPLICITNEJ ZÁRUKY PREDAJNOSTI ALEBO VHODNOSTI NA KONKRÉTNY ÚČEL, A TIEŽ AKÉKOĽVEK ĎALŠIE ZÁVÄZKY ALEBO ZODPOVEDNOSŤ ZO STRANY SPOLOČNOSTI BRADY. SPOLOČNOSŤ BRADY ZA ŽIADNYCH OKOLNOSTÍ NEBUDE ZODPOVEDNÁ ZA AKÉKOĽVEK STRATY, ŠKODY, NÁKLADY ALEBO NÁSLEDNÉ ŠKODY AKÉHOKOĽVEK DRUHU, KTORÉ SA VYSKYTNÚ V SÚVISLOSTI S POUŽÍVANÍM ALEBO NEMOŽNOSŤOU POUŽÍVANIA VÝROBKOV SPOLOČNOSTI BRADY.

## **Bezpečnosť a prostredie**

Pred prvým použitím tlačiarne M511 si prečítajte túto príručku a dbajte na to, aby ste jej porozumeli. V tejto príručke sú opísané všetky hlavné funkcie tlačiarne M511.

### **Bezpečnostné opatrenia**

Pred použitím tlačiarne M511 majte na pamäti nasledujúce bezpečnostné opatrenia:

- Pred sprevádzkovaním tlačiarne a vykonaním akéhokoľvek postupu si pozorne prečítajte všetky pokyny.
- Prístroj neklaďte na nestabilnú plochu ani stojan.
- Na zariadenie nič neklaďte.
- Hornú plochu udržiavajte voľnú.
- Tlačiareň vždy používajte v dobre vetranom priestore. Neblokujte štrbiny a otvory prístroja, ktoré slúžia na vetranie.
- Používajte len zdroj napájania vyznačený na štítku zariadenia.
- Používajte len napájací kábel dodaný spolu s prístrojom.
- Na napájací kábel nič neklaďte.
- Toto zariadenie nie je určené na používanie deťmi.

# **Technická podpora a registrácia**

## **Kontaktné údaje**

Ak potrebujete opravu alebo technickú pomoc, vyhľadajte si regionálnu kanceláriu technickej podpory spoločnosti Brady na nasledujúcich stránkach:

- *•* **Spojené štáty:** [bradyid.com/techsupport](www.bradyid.com/techsupport)
- *•* **Kanada:** [bradycanada.ca/contact-us](http://www.bradycanada.ca/contact-us)
- *•* **Mexiko:** [bradyid.com.mx/es-mx/contacto](www.bradyid.com.mx/es-mx/contacto)
- *•* **Latinská Amerika:** [bradylatinamerica.com/es-mx/soporte-técnico](http://www.bradylatinamerica.com/es-mx/soporte-técnico)
- *•* **Európa:** [bradyeurope.com/services](www.bradyeurope.com/services)
- *•* **Austrália:** [bradyid.com.au/technical-support](www.bradyid.com.au/en-au/supportlanding)
- *•* **Ázia a Tichomorie:** [brady.co.uk/landing-pages/global-landing-page](www.brady.co.uk/landing-pages/global-landing-page)

### **Informácie o registrácii**

Ak chcete tlačiareň zaregistrovať, navštívte stránku:

• [bradycorp.com/register](www.bradycorp.com/register) 

### **Oprava a vrátenie**

Ak z akéhokoľvek dôvodu musíte vrátiť výrobok do opravy, obráťte sa na technickú podporu spoločnosti Brady, ktorá vám poskytne informácie o oprave a výmene.

# **Konvencie dokumentu**

Pri používaní tohto dokumentu je dôležité chápať konvencie používané v tejto príručke.

- Všetky úkony používateľa sú vyznačené **tučným** písmom.
- Odkazy na ponuky, okná, tlačidlá a obrazovky sú uvedené *kurzívou*.

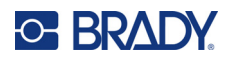

# **Obsah**

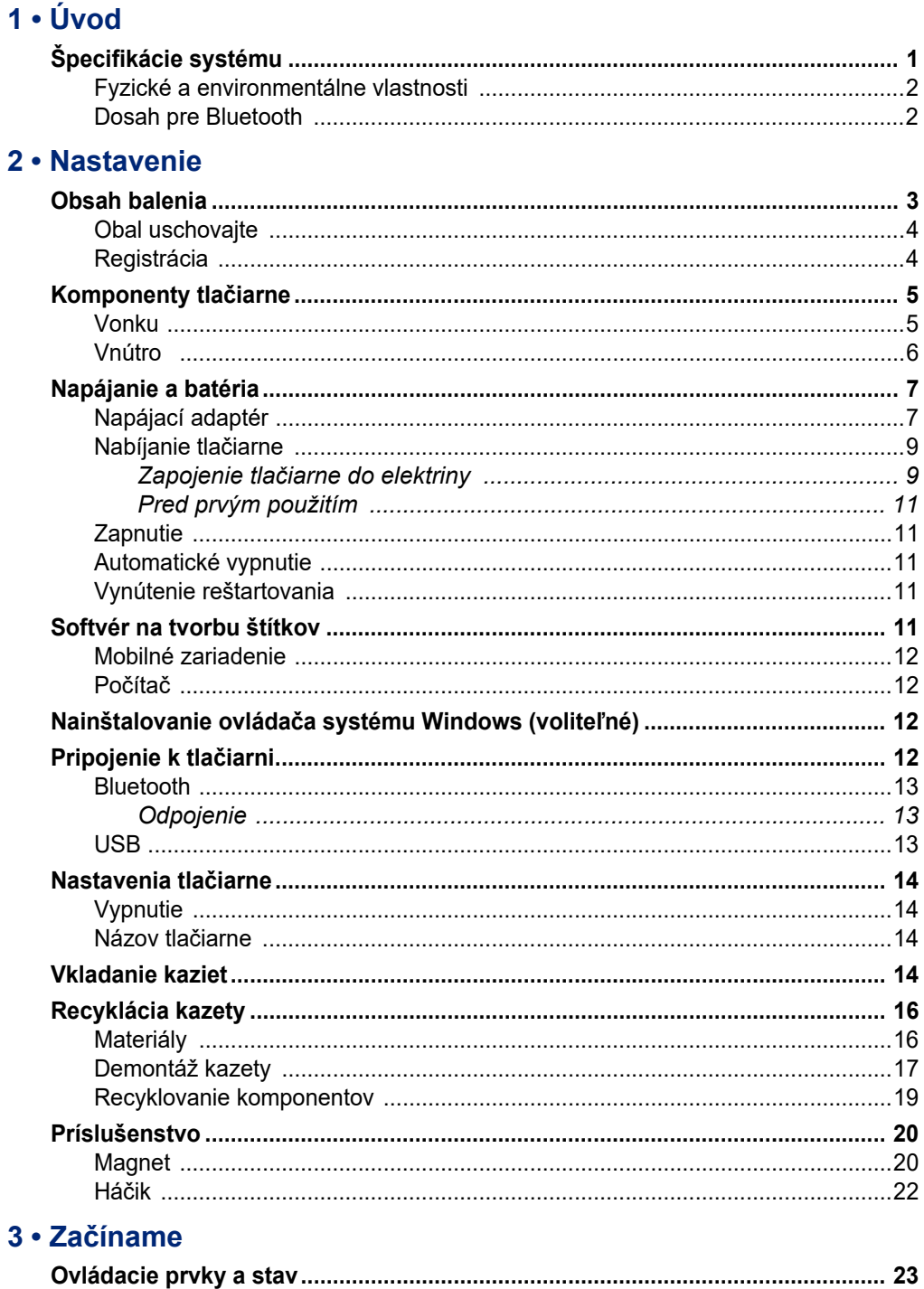

# **C-BRADY**

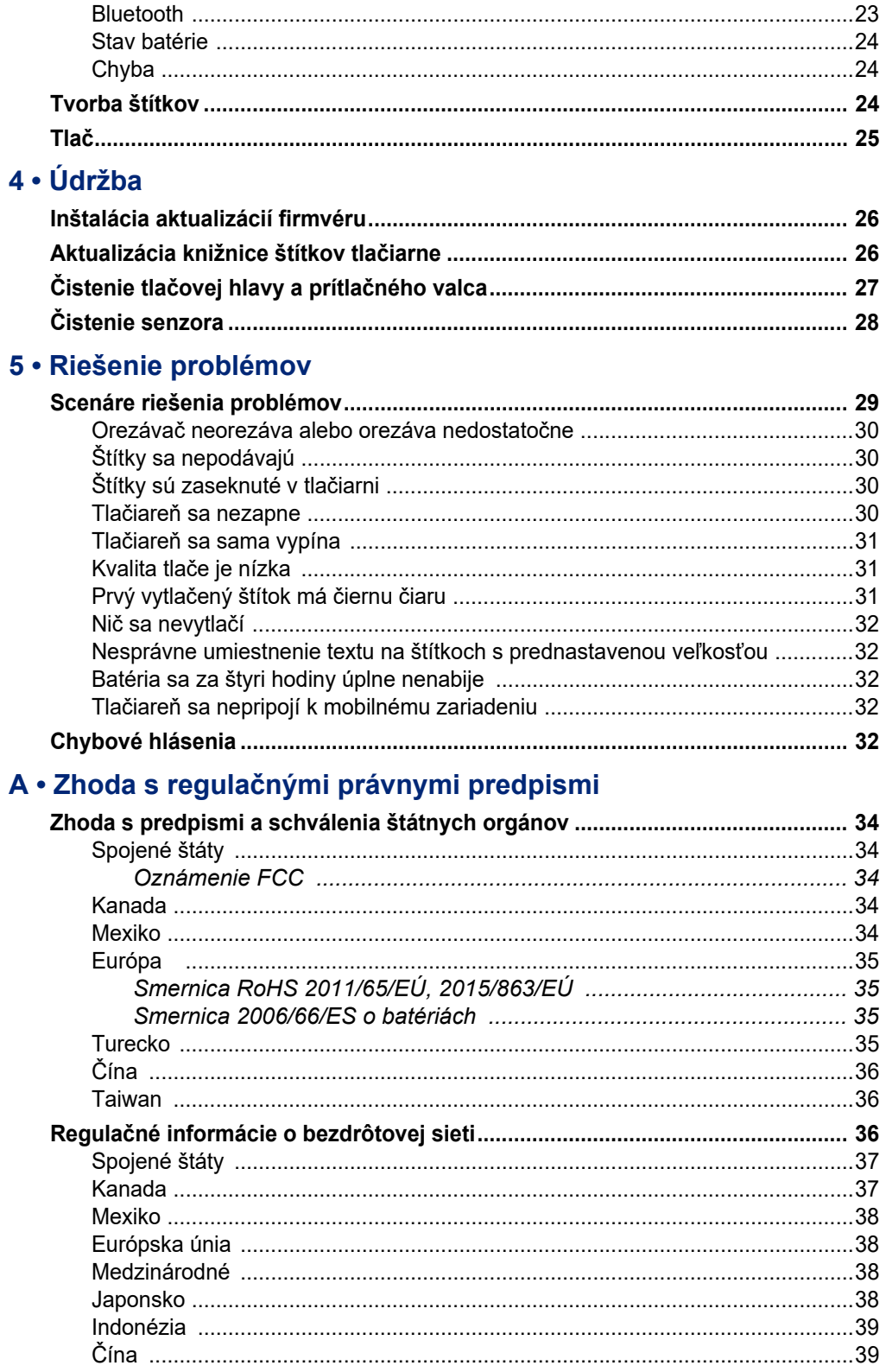

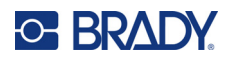

### **B** • Licencie

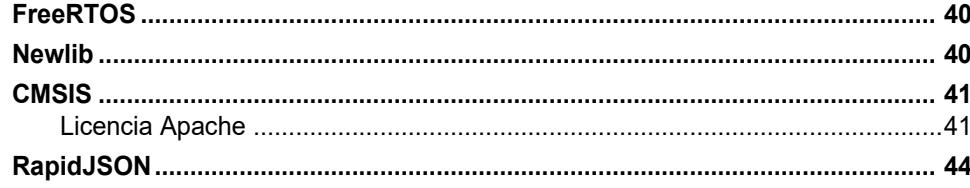

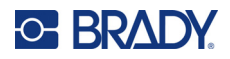

# <span id="page-7-0"></span>**1 Úvod**

Na navrhovanie štítkov a tlač v tlačiarni štítkov M511 môžete používať aplikáciu Brady Expresné štítky alebo softvér Brady Workstation. Tlačiareň M511 má nasledovné funkcie:

- Odolá pádu z výšky 1,8 m (6 stôp)
- Odolnosť proti rozdrveniu do hmotnosti 113,4 kg (250 lb)
- Odolnosť voči nárazom na vojenskej úrovni
- Používa tlačové kazety radu M50
- Automatický nôž štítkov
- Pripojenie až piatich používateľov súčasne pomocou technológie Bluetooth® Low Energy 5.0
- Kompaktná a ľahká hmotnosť 1,06 kg (2,3 lb)
- Vytlačí 1 000 štítkov za deň
- Interná lítium-iónová batéria
- Redukcia z USB-C na USB-A

# <span id="page-7-1"></span>**Špecifikácie systému**

Tlačiareň M511 má nasledovné technické údaje:

- Hmotnosť 1,26 kg (2,77 libry) (s kazetou so štítkami)
- Mechanizmus termotransferovej tlače s rozlíšením 300 dpi
- $\cdot$  Šírka tlače: 25,4 36,6 mm (1 1,44")
- Dĺžka tlačených štítkov: Maximálne 990,6 mm (39")
- Šírka podkladu: Maximálne 46 mm (1,8")
- Šírka štítkov od 6,0 mm (0,235") do 38,1 mm (1,5")
- Minimálna výška štítkov: 5,99 mm (0,236")
- Tlač až 300 štítkov na jedno nabitie batérie
- Rýchlosť tlače: až 33 mm za sekundu (1,33 palca za sekundu)
- Vnútorná lítium-iónová batéria, 2450 mAh

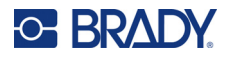

## <span id="page-8-2"></span>**Fyzické a environmentálne vlastnosti**

Tlačiareň M511 má nasledovné fyzické a environmentálne vlastnosti:

<span id="page-8-0"></span>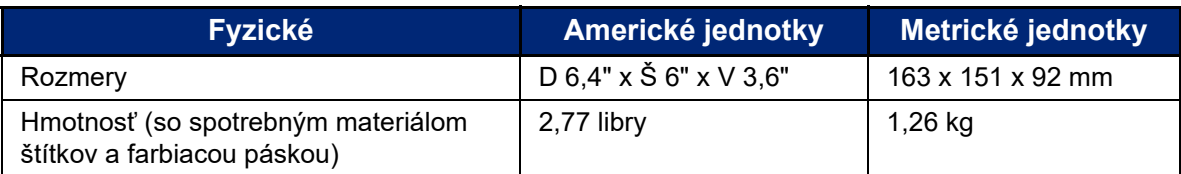

**Poznámka:** Nasledujúca tabuľka sa vzťahuje len na tlačiareň M511. Výkon spotrebného materiálu sa môže líšiť.

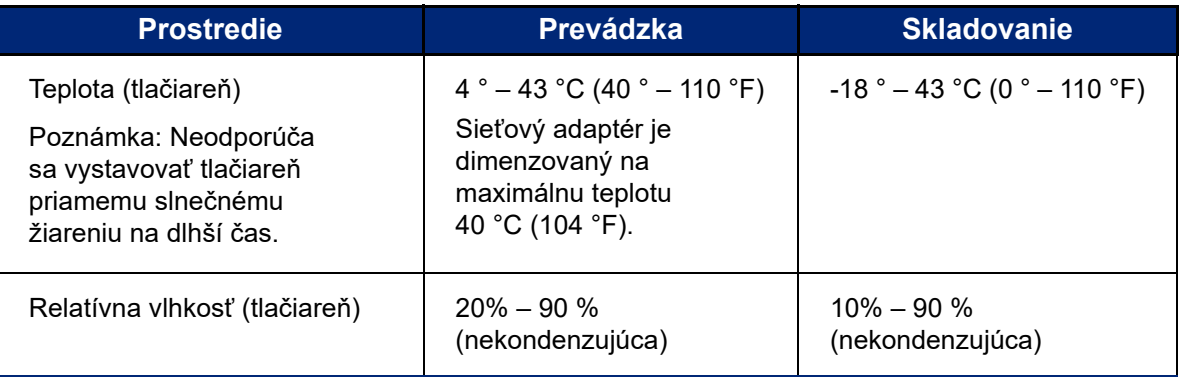

## <span id="page-8-1"></span>**Dosah pre Bluetooth**

Tlačiareň M511 by sa mala nachádzať do 19,8 m (65 stôp) od zariadenia, aby prijímala signál rozhrania Bluetooth.

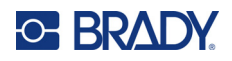

# <span id="page-9-0"></span>**2 Nastavenie**

# <span id="page-9-1"></span>**Obsah balenia**

Štandardné balenie tlačiarne M511 obsahuje nasledovné položky:

- Tlačiareň M511 s vnútornou batériou. (Batérie nie je prístupná. Ak tlačiareň vyžaduje servis, obráťte sa na pracovníkov technickej podpory spoločnosti Brady.)
- Napájací adaptér s USB-C káblom
- Redukcia z USB-C na USB-A
- Kazeta MC-1500-595-WT-BK
- Stručný návod na obsluhu
- Brožúra o softvéri *Základný balík pre návrh Brady Workstation* vrátane pokynov na stiahnutie
- USB kľúč s používateľskou príručkou, stručným návodom na obsluhu a ovládačom

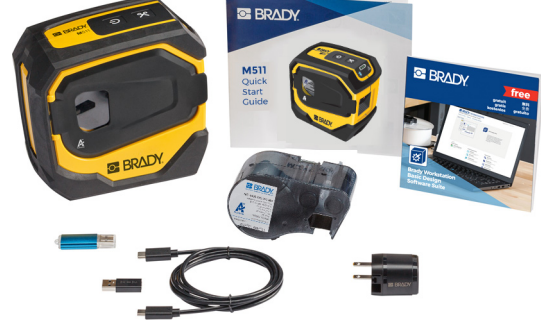

**Severná Amerika**

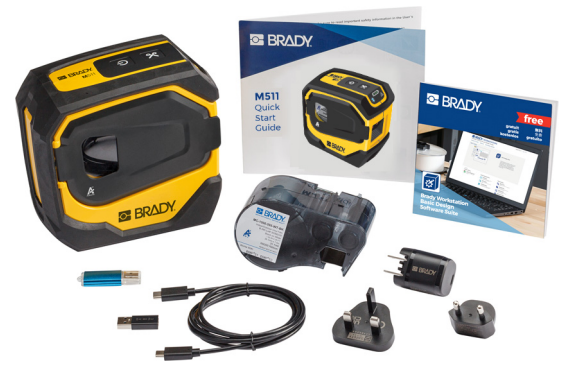

**Európa, Blízky východ, Afrika**

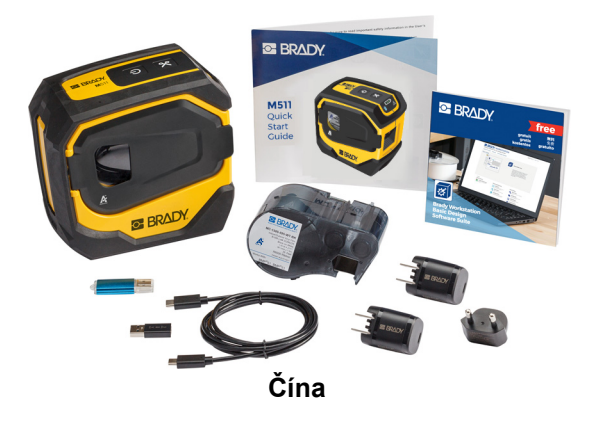

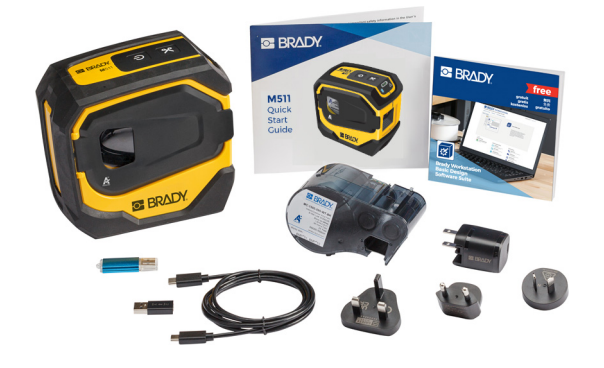

**Ázia a Tichomorie, Austrália**

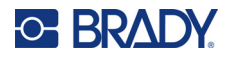

## <span id="page-10-0"></span>**Obal uschovajte**

Obal, ktorý slúži ako ochrana vašej tlačiarne M511, si uschovajte pre prípad, že budete musieť tlačiareň a príslušenstvo odoslať späť dodávateľovi.

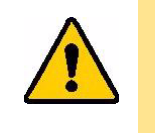

POZOR! V prípade prepravy tlačiarne sa poraďte so svojím dopravcom o štátnych, federálnych, obecných a medzinárodných dopravných predpisov týkajúcich lítium iónových batérií, ktoré sa nachádzajú v tlačiarni.

## <span id="page-10-1"></span>**Registrácia**

[Zaregistrujte svoju tla](www.bradyid.com/bmp71)čiareň online na stránke www.bradycorp.com/register a získajte bezplatnú podporu a aktualizácie k výrobku!

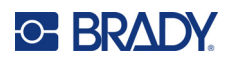

# <span id="page-11-0"></span>**Komponenty tlačiarne**

<span id="page-11-1"></span>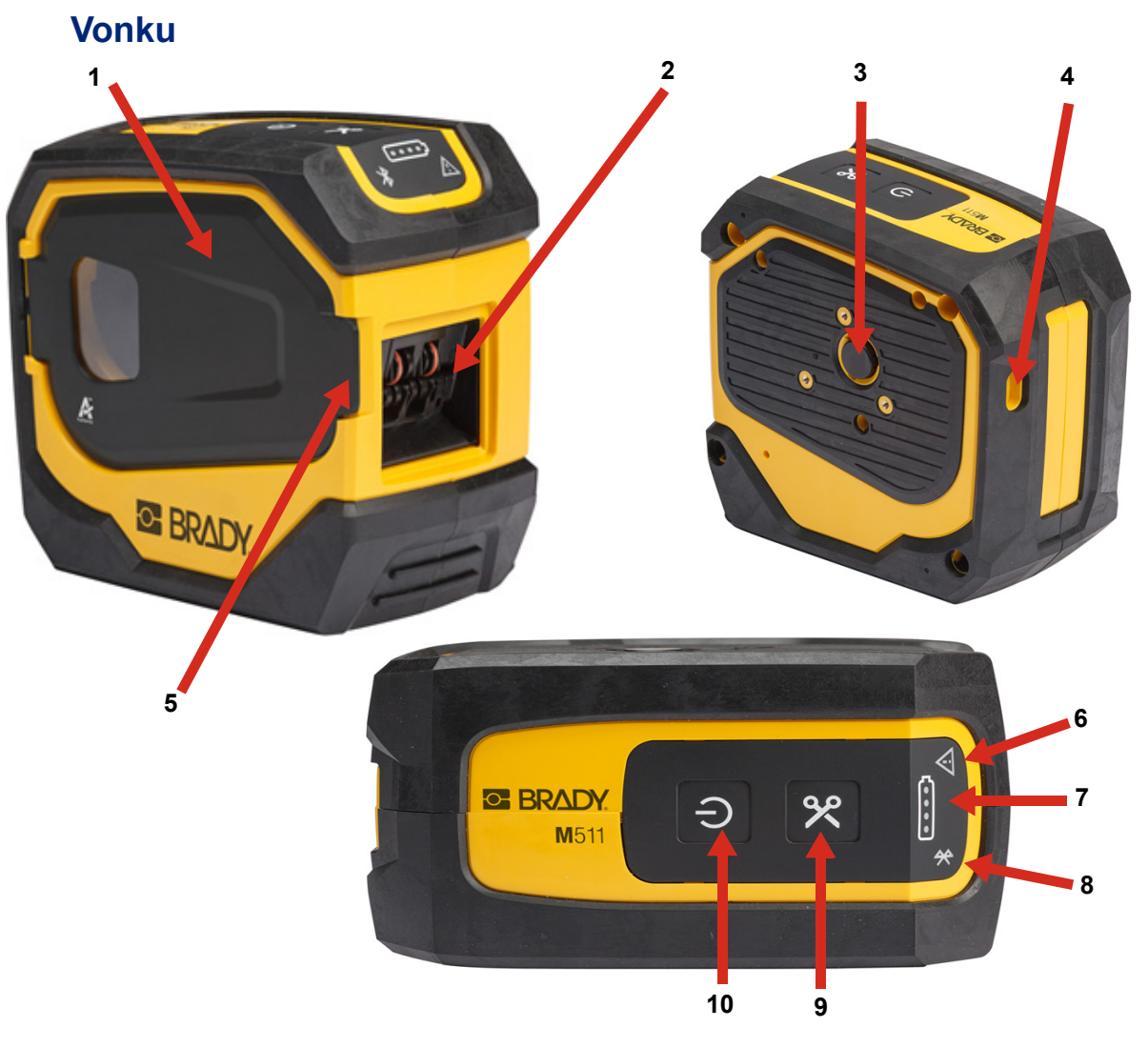

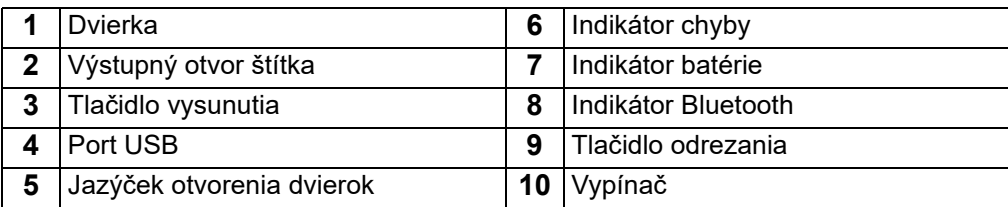

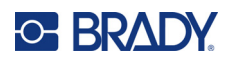

## <span id="page-12-0"></span>**Vnútro**

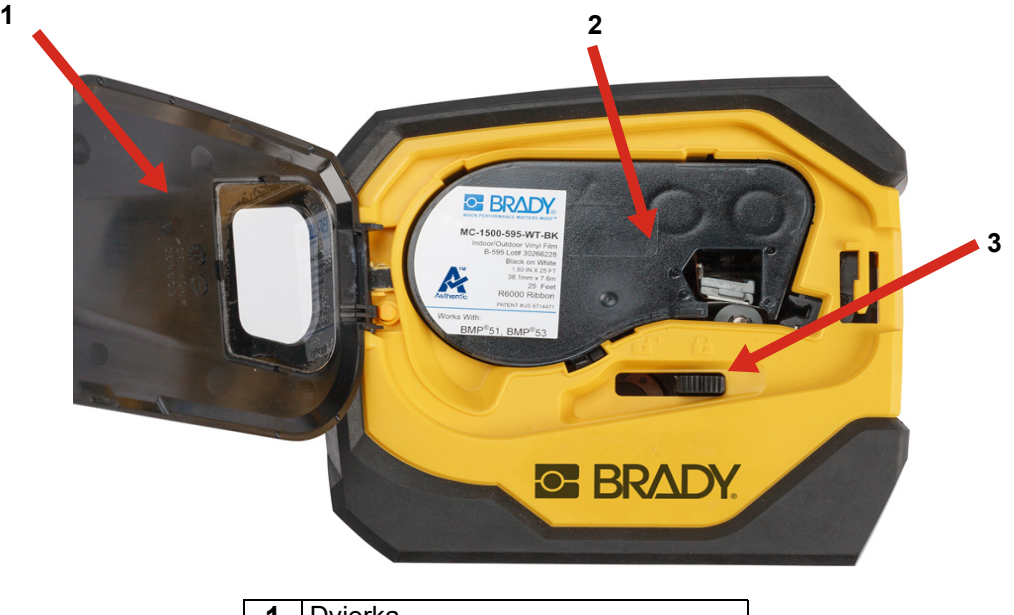

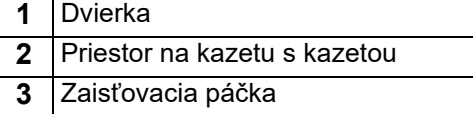

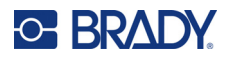

# <span id="page-13-2"></span><span id="page-13-0"></span>**Napájanie a batéria**

Tlačiareň M511 je napájaná pomocou internej lítium-iónovej batérie alebo napájacieho sieťového alebo USB adaptéra.

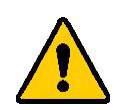

**VÝSTRAHA!** Prečítajte si nižšie uvedené informácie, aby ste zabránili vzniku požiaru, zásahu elektrickým prúdom, výbuchu alebo poškodeniu.

- Nevystavujte tlačiareň teplotám nad 43 °C (110 °F).
- Nedemontujte, nevykonávajte nepovolenú manipuláciu ani sa nepokúšajte vymieňať komponenty tlačiarne.
- Tlačiareň nelikvidujte v ohni. Udržujte tlačiareň mimo dosahu zdrojov tepla.
- Udržujte tlačiareň mimo dosahu vody.
- Na tlačiareň nikdy neklaďte žiadne predmety.
- Uchovávajte tlačiareň na chladnom a suchom mieste.
- Pri recyklácii alebo likvidácii tlačiarne sa musí postupovať v súlade s federálnymi, vnútroštátnymi alebo obecnými predpismi.

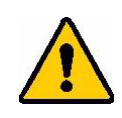

POZOR! Batéria použitá v tomto zariadení môže pri nesprávnom zaobchádzaní predstavovať riziko požiaru alebo chemického popálenia. Nerozoberajte, nezahrievajte nad 43 °C (110 °F) ani nespaľujte.

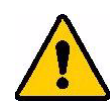

POZOR! Použité batérie zlikvidujte správnym spôsobom. Uchovávajte mimo dosahu detí. Nerozoberajte a nevhadzujte do ohňa.

## <span id="page-13-1"></span>**Napájací adaptér**

Tlačiareň je možné napájať a nabíjať prostredníctvom sieťového napájacieho adaptéra alebo pripojením k USB portu na notebooku alebo vo vozidle. Keď je adaptér pripojený, zároveň nabíja batériu.

**Poznámka:** Na dosiahnutie najlepších výsledkov používajte sieťový adaptér USB na striedavý prúd, ktorý sa dodáva s tlačiarňou. Tento adaptér poskytuje výkon aspoň 15 W. Tlačiareň sa bude nabíjať dlhšie s adaptérom s výkonom nižším ako 15 W. Aj nabíjanie z USB portu typu A poskytuje vo všeobecnosti menej ako 15 W, a preto sa nemusí nabíjať tak dobre.

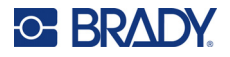

Na rýchle nabíjanie použite sieťový napájací adaptér a pomocou neho pripojte tlačiareň do elektrickej zásuvky.

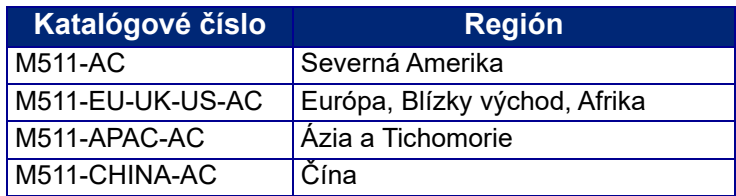

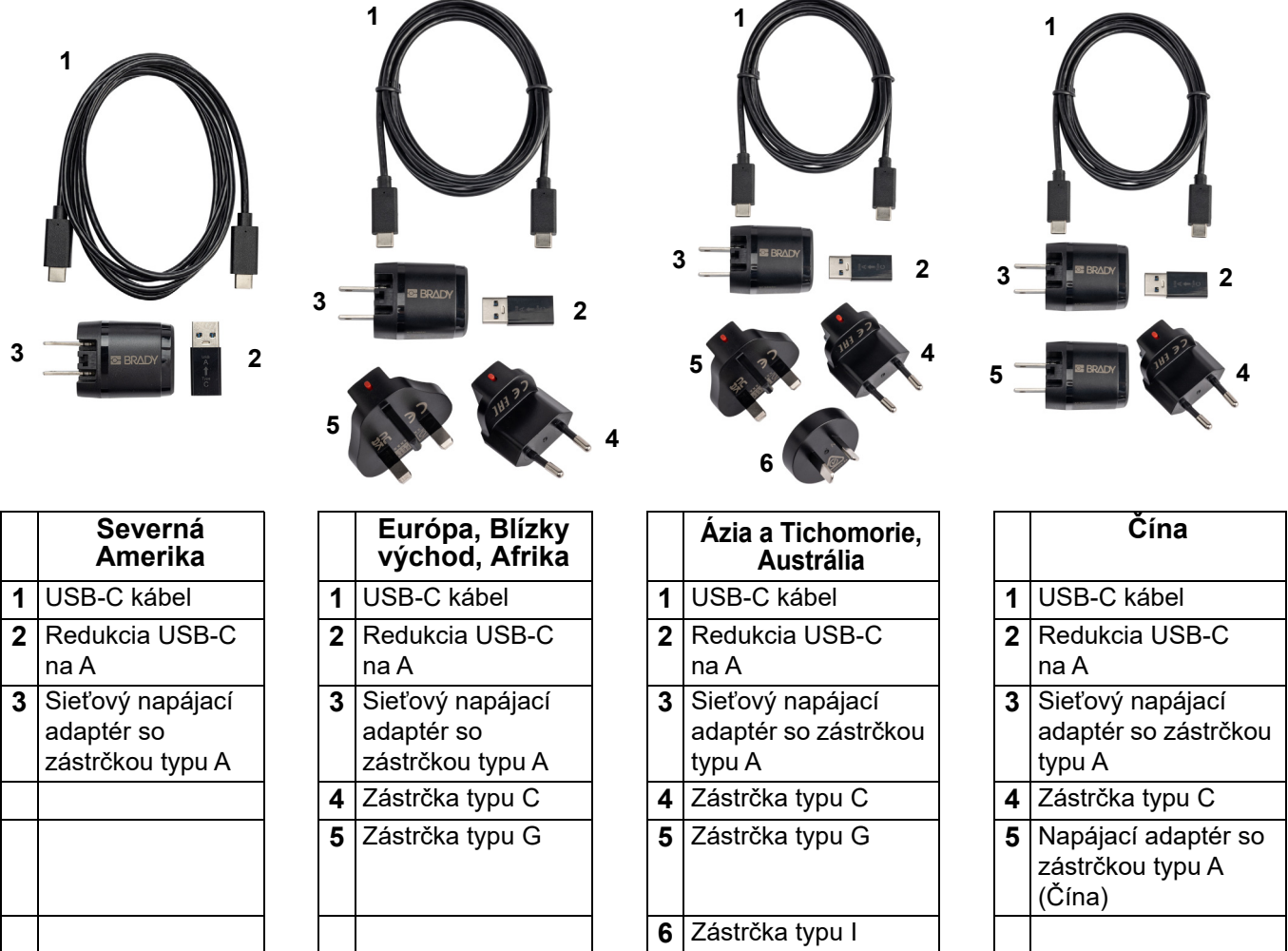

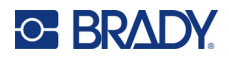

## <span id="page-15-3"></span><span id="page-15-0"></span>**Nabíjanie tlačiarne**

### <span id="page-15-1"></span>*Zapojenie tlačiarne do elektriny*

Tlačiareň môžete nabíjať z elektrickej zásuvky alebo z USB portu.

**DÔLEŽITÉ!** Pri prvom nabíjaní tlačiarne použite elektrickú zásuvku.

Informácie o indikátoroch stavu batérie nájdete v časti ["Stav batérie" na strane 24](#page-30-3).

### <span id="page-15-2"></span>**Zapojenie tlačiarne do elektrickej zásuvky:**

1. Jeden koniec kábla USB-C zasuňte do portu USB na tlačiarni.

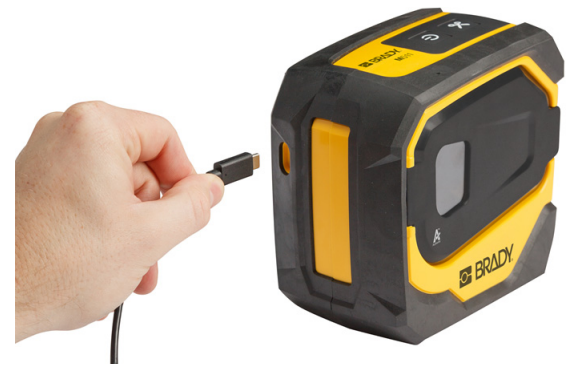

2. Druhý koniec kábla USB-C zasuňte do portu USB-C na napájacom adaptéri.

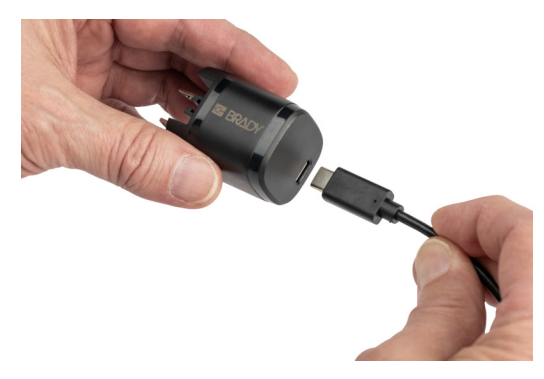

- 3. Použite príslušnú zástrčku pre svoj región.
	- **Severná Amerika:** Zapojte napájací adaptér do elektrickej zásuvky.
	- **Európa, Blízky východ a Afrika:** K sieťovému napájaciemu adaptéru pripojte zástrčku typu C alebo G a potom adaptér zapojte do elektrickej zásuvky.
	- **Ázia a Tichomorie:** K sieťovému napájaciemu adaptéru pripojte zástrčku typu C, G alebo I a potom adaptér zapojte do elektrickej zásuvky.
	- **Čína:** K napájaciemu adaptéru pripojte zástrčku typu C a potom adaptér zapojte do elektrickej zásuvky.

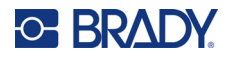

### **Pripojenie tlačiarne k portu USB-A:**

1. Jeden koniec kábla USB-C zasuňte do portu USB na tlačiarni.

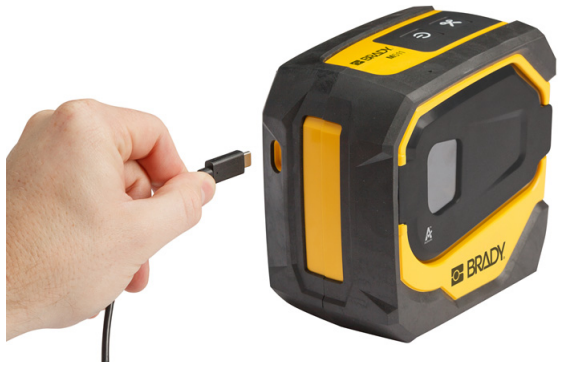

2. Druhý koniec kábla USB-C zasuňte do portu USB-C na redukcii USB-C na A.

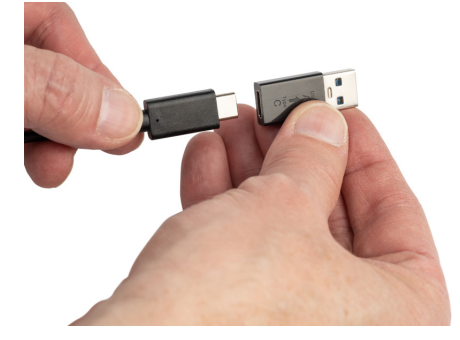

3. Zapojte USB redukciu do portu USB-A na počítači alebo vo vozidle.

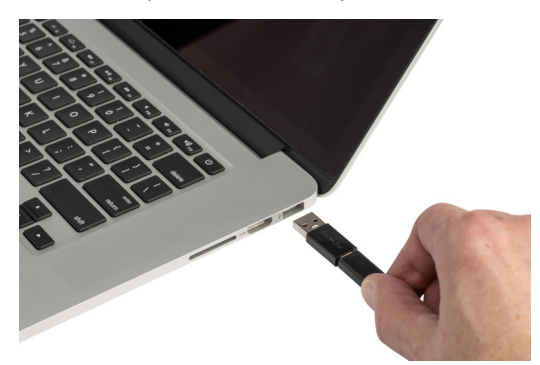

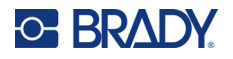

### <span id="page-17-0"></span>*Pred prvým použitím*

Pred použitím tlačiarne na napájanie cez batériu internú lítium-iónovú batériu úplne nabite.

- 1. Zapojte tlačiareň do sieťovej zásuvky. (Podrobnosti nájdete v časti ["Zapojenie tla](#page-15-2)čiarne do [elektrickej zásuvky:" na strane 9](#page-15-2).)
- 2. Tlačiareň nabíjajte 2,5 hodiny. Kontrolka stavu batérie počas nabíjania bliká. Keď všetky štyri kontrolky svietia nazeleno a neblikajú, batéria je úplne nabitá. Podrobné informácie o stave nájdete v časti ["Stav batérie" na strane 24.](#page-30-3)

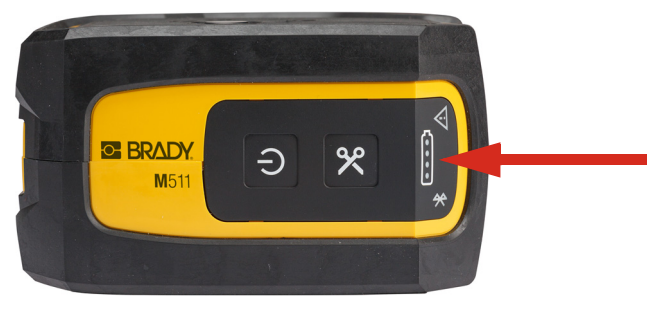

### <span id="page-17-1"></span>**Zapnutie**

**Zapnutie alebo vypnutie tlačiarne:**

1. Stlačte a podržte tlačidlo napájania na jednu sekundu.

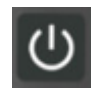

### <span id="page-17-2"></span>**Automatické vypnutie**

S cieľom šetriť úroveň nabitia batérie sa tlačiareň po určitom čase nečinnosti automaticky vypne. Na nastavenie času nečinnosti použite mobilnú aplikáciu Expresné štítky, pozrite si časť "Vypnutie" na [strane 14.](#page-20-1)

## <span id="page-17-3"></span>**Vynútenie reštartovania**

Ak tlačiareň prestane reagovať a potrebujete vykonať vynútené reštartovanie, stlačte a podržte tlačidlo napájania na 15 sekúnd. Po reštartovaní tlačiarne sa rozsvietia kontrolky batérie a Bluetooth.

## <span id="page-17-5"></span><span id="page-17-4"></span>**Softvér na tvorbu štítkov**

Nainštalujte si na počítač alebo mobilné zariadenie softvér na vytváranie štítkov, nastavte pripojenie k tlačiarni a následne môžete softvér používať na vytváranie štítkov a odosielať ich na tlačiareň. (Ďalší softvér od spoločnosti Brady nájdete na miestnej webovej stránke spoločnosti Brady. Upozorňujeme, že starší softvér na tvorbu štítkov od spoločnosti Brady nemusí automaticky rozpoznať tlačiareň a informácie uvedené v tejto príručke vychádzajú zo softvéru uvedeného nižšie.)

- V mobilných zariadeniach používajte aplikáciu Brady Expresné štítky.
- Pre počítač alebo laptop použite softvér Brady Workstation.

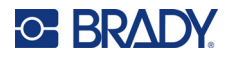

## <span id="page-18-0"></span>**Mobilné zariadenie**

Operačný systém mobilného zariadenia musí byť jeden z nasledujúcich:

- Android 6.0 alebo novší
- Apple iOS 10.0 alebo novší

Mobilné zariadenie musí podporovať Bluetooth® 4.2 alebo novšiu verziu.

#### **Inštalácia a začatie používania aplikácie Brady Expresné štítky:**

- 1. Stiahnite si aplikáciu z obchodu Apple® App Store alebo Google Play™.
- 2. Pripojte sa k tlačiarni. Pozrite si časť "Pripojenie k tlač[iarni" na strane 12](#page-18-3).
- 3. Konfigurácia nastavení. Pozrite si časť "Nastavenia tlač[iarne" na strane 14.](#page-20-0)
- 4. Vytvorte štítky a tlačte.

### <span id="page-18-1"></span>**Počítač**

Softvér Brady Workstation poskytuje rôzne aplikácie, ktoré zjednodušujú tvorbu štítkov na konkrétne účely. Taktiež poskytuje jednoducho použiteľné aplikácie na tvorbu vlastných návrhov štítkov.

### <span id="page-18-4"></span>**Získanie softvéru Brady Workstation:**

- 1. Uistite sa, že počítač je pripojený k internetu.
- 2. Prejdite na webovú stránku [workstation.bradyid.com](https://workstation.bradyid.com/).
- 3. Podľa pokynov na obrazovke vyberte na základe vášho účelu správny softvér a stiahnite si ho.

## <span id="page-18-2"></span>**Nainštalovanie ovládača systému Windows (voliteľné)**

Ak používate aplikáciu Brady Expresné štítky alebo softvér Brady Workstation, nemusíte si nainštalovať ovládač pre systém Windows. Prejdite na časť "Pripojenie k tlač[iarni" na strane 12](#page-18-3).

Ak používate starší softvér spoločnosti Brady alebo softvér tretej strany, musíte si nainštalovať ovládač pre systém Windows. Pozrite si súbor PDF *Sprievodca inštaláciou ovládača* na USB kľúči dodanom s tlačiarňou.

# <span id="page-18-3"></span>**Pripojenie k tlačiarni**

Pripojte sa k softvéru na tvorbu štítkov pomocou bezdrôtovej technológie Bluetooth<sup>®</sup> alebo USB kábla.

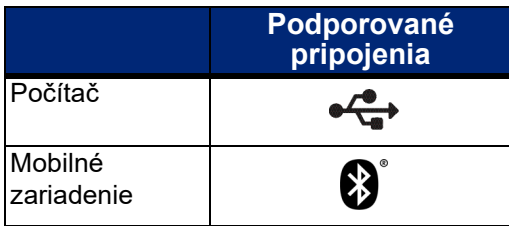

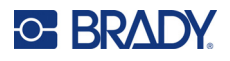

### <span id="page-19-0"></span>**Bluetooth**

Kontrolka stavu Bluetooth má nasledujúce významy:

- Symbol Bluetooth bliká namodro: Nie sú pripojené žiadne zariadenia.
- Symbol Bluetooth svieti namodro: Je pripojené aspoň jedno zariadenie.

Naraz môže byť pripojených max. päť mobilných zariadení.

### **Pripojenie tlačiarne k mobilnému zariadeniu pomocou funkcie Bluetooth:**

- 1. Zapnite tlačiareň. Pozrite si časť ["Zapnutie" na strane 11](#page-17-1). Rozhranie Bluetooth sa automaticky zapne pri zapnutí tlačiarne.
- 2. V mobilnom zariadení otvorte aplikáciu Expresné štítky.
	- Ak k aplikácii Expresné štítky nie je aktuálne pripojená žiadna iná tlačiareň, softvér rozpozná novú tlačiareň.

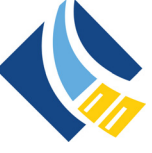

- Ak je k aplikácii Expresné štítky aktuálne pripojená iná tlačiareň, tlačiareň pridajte manuálne. Ťuknite na ponuku, potom ťuknite na položku **Tlačiarne** a potom ťuknutím na žltú ikonu + pridajte novú tlačiareň.
- 3. Ťuknutím na ovládací prvok pripojte tlačiareň. Po pripojení môžete v prípade potreby zmeniť názov tlačiarne.

### <span id="page-19-1"></span>*Odpojenie*

Ak chcete odpojiť nejaké zariadenie, použite funkciu *Zabudnúť* v aplikácii Expresné štítky.

### <span id="page-19-2"></span>**USB**

Ak chcete tlačiareň pripojiť k počítaču pomocou portu USB 2.0, pripojte dodaný USB kábel k tlačiarni a k počítaču. Po pripojení pomocou USB kábla softvér Brady Workstation automaticky rozpozná tlačiareň.

**Poznámka:** Ak nepoužívate softvér Brady Workstation, musíte si nainštalovať ovládač tlačiarne. Pozrite si súbor PDF *Sprievodca inštaláciou ovládača* na USB kľúči dodanom s tlačiarňou. **Do počítača**

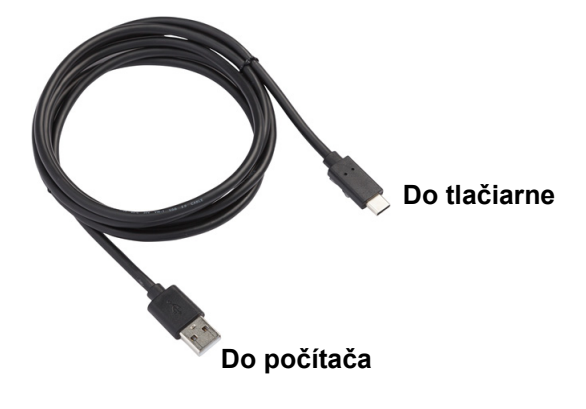

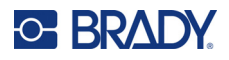

## <span id="page-20-0"></span>**Nastavenia tlačiarne**

Všetky nastavenia sa konfigurujú v mobilnej aplikácii Expresné štítky. Väčšina nastavení (napríklad jazyk a merné jednotky) sa týka celého softvéru a nie je špecifická pre jeden model tlačiarne. Jediné nastavenia, ktoré môžete chcieť zmeniť pre tlačiareň M511, sú čas vypnutia a názov tlačiarne.

### <span id="page-20-5"></span><span id="page-20-1"></span>**Vypnutie**

S cieľom úspory energie možno tlačiareň nastaviť, aby sa po určitom čase nečinnosti vypla. Predvolené nastavenie je vypnutie po 30 minútach nečinnosti.

Ak chcete nastaviť obdobie nečinnosti, otvorte zoznam tlačiarní v aplikácii Expresné štítky a výberom tlačiarne zobrazte jej informácie a vlastnosti.

**Poznámka:** Čas vypnutia je uložený v tlačiarni, takže ak čas vypnutia zmení viacero osôb, pre všetky zariadenia používajúce tlačiareň bude platiť len najnovšia hodnota.

### <span id="page-20-2"></span>**Názov tlačiarne**

Predvolený názov tlačiarne je model a sériové číslo tlačiarne. Možno budete chcieť v aplikácii Expresné štítky použiť opisnejší názov.

Ak chcete zmeniť názov tlačiarne, otvorte zoznam tlačiarní v aplikácii Expresné štítky a ťuknite na ponuku Viac, kde nájdete možnosť premenovať tlačiareň. Priradený názov sa použije len v tejto inštancii aplikácie Expresné štítky. Ostatné osoby uvidia buď predvolený názov, alebo názov, ktorý im bol pridelený.

## <span id="page-20-4"></span><span id="page-20-3"></span>**Vkladanie kaziet**

Tlačiareň M511 používa kazety radu M-50, ktoré kombinujú pásku a štítky v jednej kazete. Používajte len kazety s logom Brady Authentic.

Kazety Brady sú vybavené technológiou pamäťových čipov, ktorá umožňuje tlačiarni a softvéru na vytváranie štítkov Brady rozpoznať typ štítka a automaticky nastaviť mnohé podrobnosti formátovania štítka.

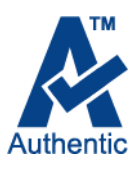

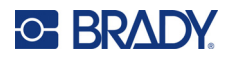

### **Vkladanie kaziet:**

- 1. Dvierka otvoríte stlačením alebo potiahnutím tlačidla otvorenia krytu.
- 2. Posunutím poistnej páčky doľava odistíte kazetu. Kazety je možné vložiť pri vypnutej aj zapnutej tlačiarni.

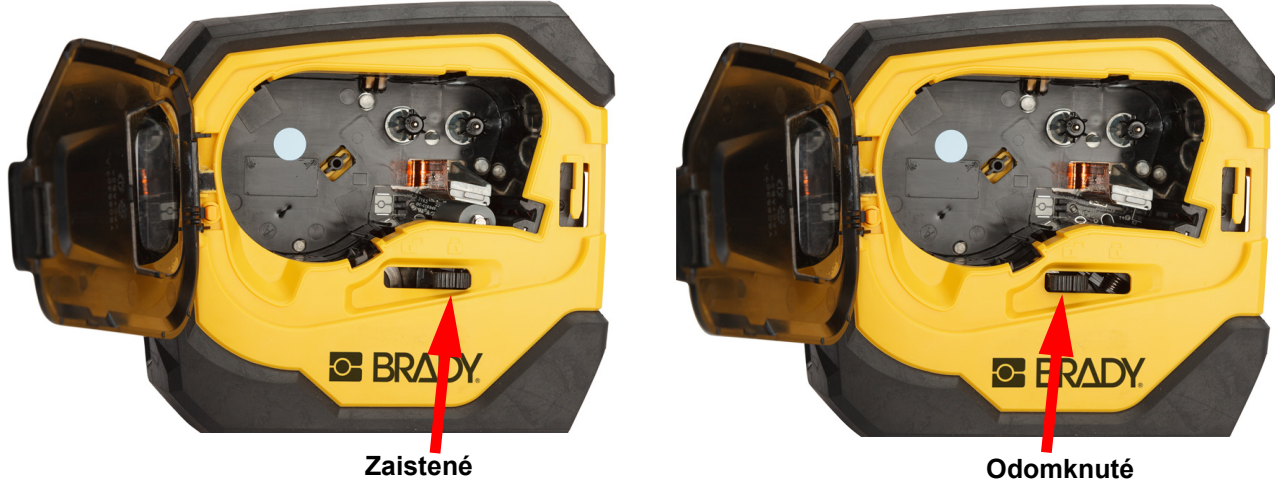

3. Stlačte tlačidlo vysunutia na zadnej strane tlačiarne.

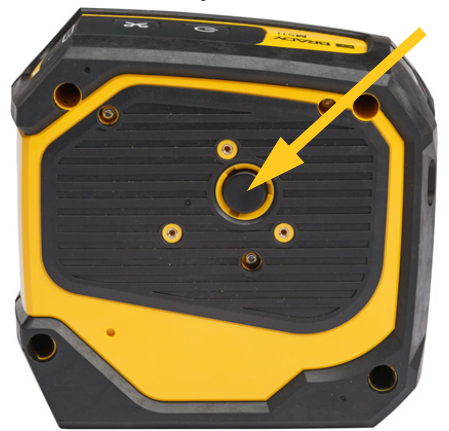

4. Vytiahnite kazetu z tlačiarne.

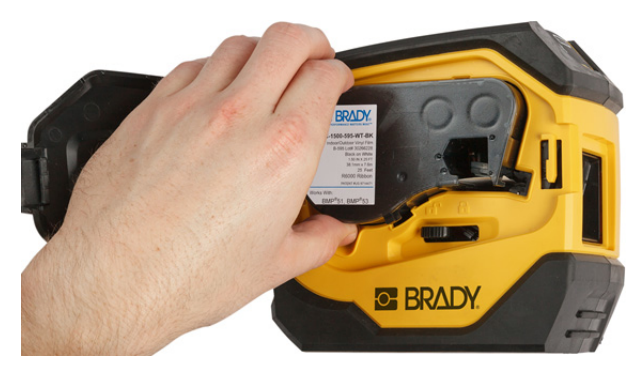

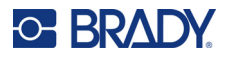

- 5. Umiestnite novú kazetu do priestoru na kazetu a zatlačte ju smerom nadol, kým nezacvakne na svojom mieste.
- 6. Posunutím poistnej páčky doprava zaistíte kazetu.

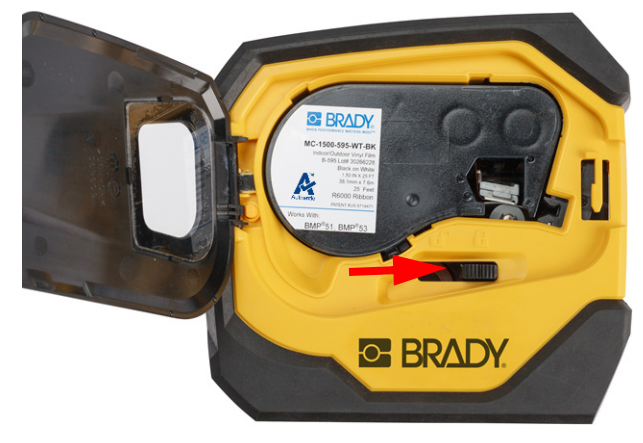

7. Zatvorte dvierka.

Ak je kazeta prázdna, zrecyklujte ju podľa miestnych právnych predpisov. (Viac informácií o recyklovaní kaziet nájdete na ["Recyklácia kazety" na strane 16.](#page-22-0))

Uchovajte kazetu na chladnom a suchom mieste.

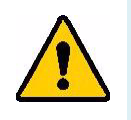

**VÝSTRAHA!** Upozorňujeme, že priestor na kazetu obsahuje súčasti a zostavy, ktoré môžu byť ohrozené poškodením elektrostatickým výbojom (ESV). Pri vkladaní či vyberaní kazety musíte byť opatrní, aby sa zariadenia nepoškodili.

## <span id="page-22-0"></span>**Recyklácia kazety**

Kazety sa musia recyklovať v súlade s miestnymi nariadeniami. Pred recyklovaním je potrebné použité kazety rozobrať a oddeliť jednotlivé komponenty. Tieto rôzne komponenty je potom potrebné vhodiť do príslušných recyklačných nádob.

### <span id="page-22-1"></span>**Materiály**

- 1/4-palcový plochý skrutkovač
- ochranné okuliare
- ochranné rukavice

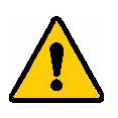

POZOR! Pri demontáži farbiacej pásky a kazety na štítky vždy používajte osobné ochranné prostriedky.

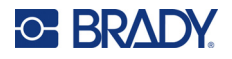

## <span id="page-23-0"></span>**Demontáž kazety**

### **Demontáž kazety:**

1. Pomocou plochého skrutkovača vypáčte pamäťový čip na spodnej strane kazety tak, že zasuniete koniec skrutkovača pod roh čipu a nadvihnete ho.

Čip je prilepený a mal by sa oddeliť pomerne ľahko.

2. Zasuňte skrutkovač do spoja kazety najskôr na úzkom konci kazety a potom mierne pootočte skrutkovačom, aby sa uvoľnili dva vonkajšie kusy krytu. Postup opakujte na rôznych miestach okolo spoja.

3. Oddeľte hornú časť krytu od základne. Vypáčte jednu stranu kovovej pružiny na hornej strane disku zo svorky. Pružina a disk vyskočia z puzdra.

**GE BRADY** 

A

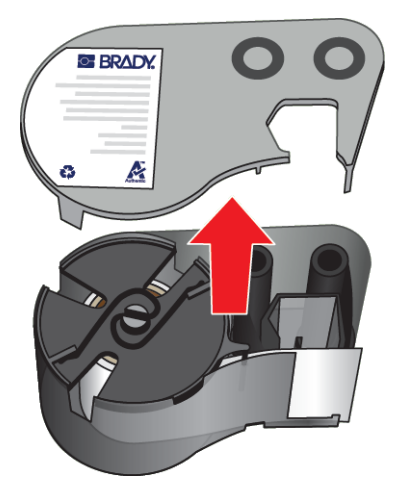

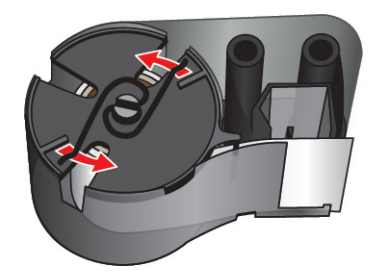

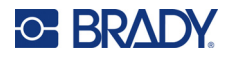

4. Vyberte cievky farbiacej pásky. Odmotajte a oddeľte pásku od cievky.

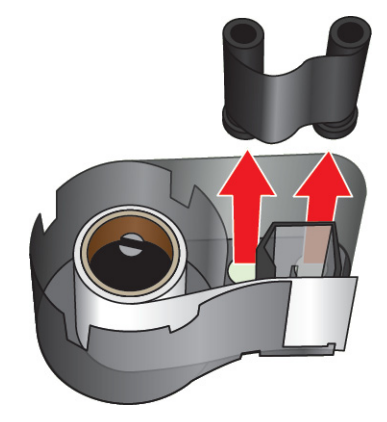

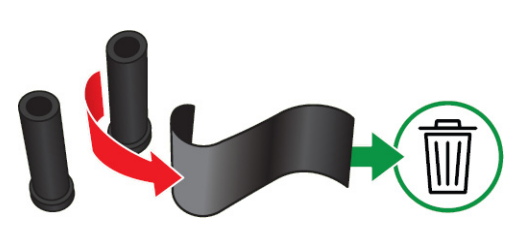

5. Zdvihnite štítky z puzdra kazety a potom vyberte čierny plastový valec zvnútra jadra štítkov.

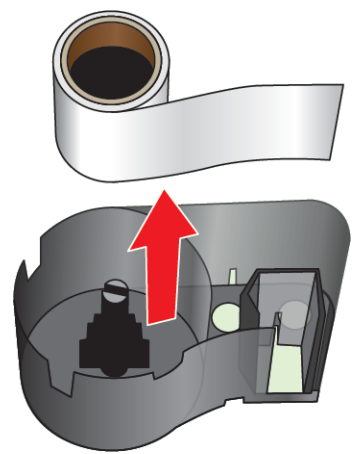

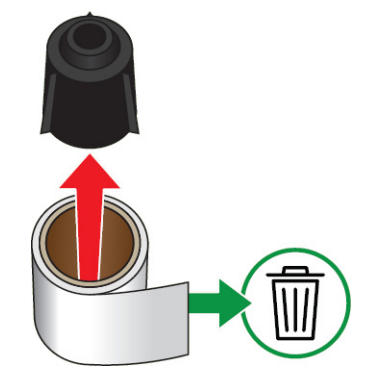

6. Vysuňte kovovú pružinu z vnútornej strany čierneho plastového valca.

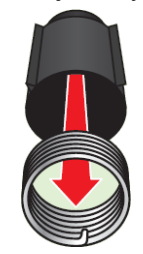

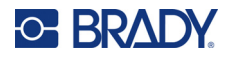

## <span id="page-25-0"></span>**Recyklovanie komponentov**

Tieto komponenty je potrebné vybrať z kazety a recyklovať podľa nasledovných pokynov.

**Puzdrá a cievky**

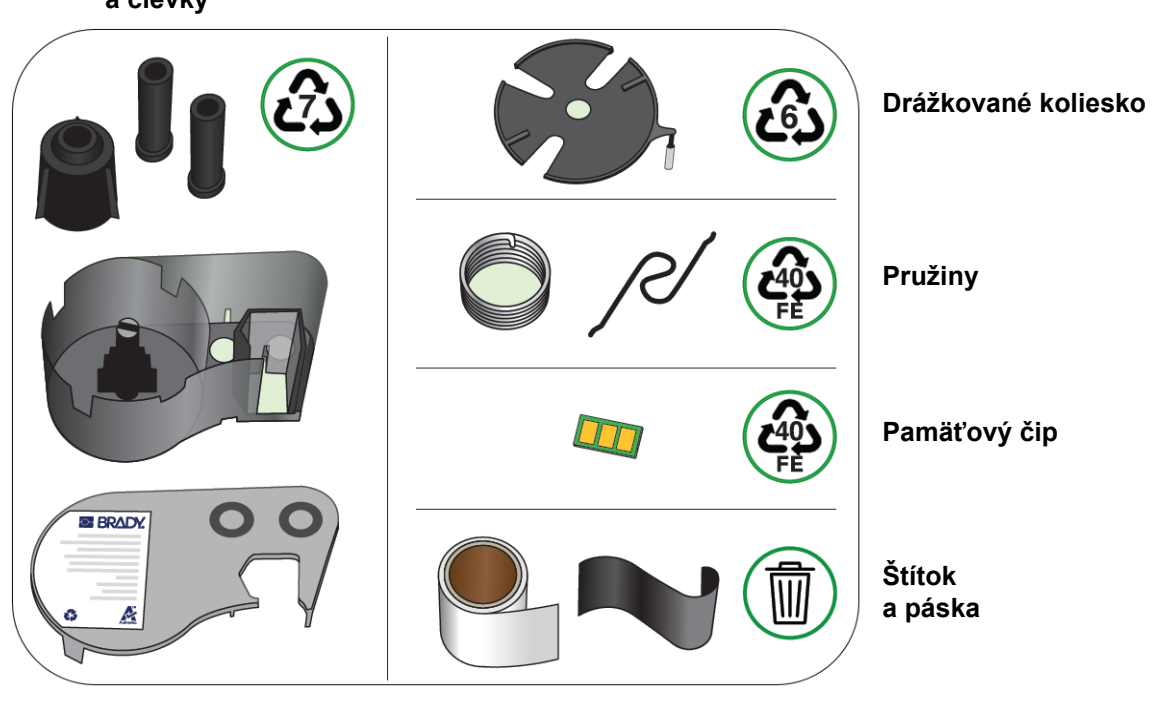

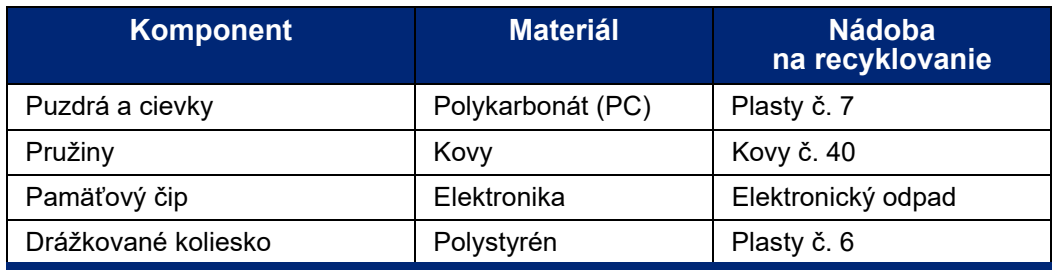

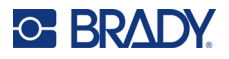

## <span id="page-26-0"></span>**Príslušenstvo**

Nižšie uvedené príslušenstvo je dostupné pre tlačiareň M511 a môžete si ho zakúpiť samostatne u svojho predajcu:

- Magnet (M51-MAGNET)
- Háčik (M511-HOOK)
- Powerbanka (M511-POWER)
- Súprava napájacieho adaptéra pre Severnú Ameriku (M511-AC)
- Súprava napájacieho adaptéra pre Európu, Blízky východ a Afriku (M511-EU-UK-US-AC)
- Súprava napájacieho adaptéra pre Áziu a Tichomorie a Austráliu (M511-APAC-AC)
- Súprava napájacieho adaptéra pre Čínu (M511-CHINA-AC)
- Mäkká taška na prenášanie (BMP-SC-1)
- Pevný kufrík na prenášanie (M511-HC)

### <span id="page-26-1"></span>**Magnet**

Pomocou príslušenstva s magnetom (predáva sa samostatne) môžete tlačiareň upevniť na magnetické povrchy, ako sú napr. panely a nosníky.

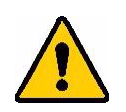

**VÝSTRAHA!** Magnet obsahuje neodýmový magnet.

- Silné magnety môžu ovplyvňovať správnu prevádzku kardiostimulátora, defibrilátora, inzulínovej pumpy a iných zdravotníckych zariadení. Udržujte magnety v dostatočnej vzdialenosti od osôb používajúcich tieto zariadenia.
- Nepoužívajte magnety vo výbušných prostrediach.

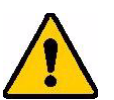

- Nedávajte silné magnety deťom (hlavne neodýmové). Uchovávajte tento výrobok mimo dosahu detí.
- Mnohé magnety sú krehké a môžu sa pri vzájomnom "náraze" alebo náraze o oceľový povrch zlomiť. Ak existuje situácia s týmto rizikom, vždy používajte ochranu zraku.
- Umiestnenie magnetov do blízkosti analógových hodín, televízorov a počítačov môže tieto zariadenia trvalo poškodiť.
- Silné magnety môžu ovplyvňovať alebo rušiť prevádzku citlivých elektronických prístrojov a navigačných zariadení. Magnety vždy uchovávajte v dostatočnej vzdialenosti od týchto zariadení.
- Magnety môžu zničiť informácie uložené na magnetických médiách, ako sú napr. kreditné karty, páskové jednotky a pevné disky počítačov. Aby ste chránili svoje údaje, uchovávajte tieto a iné magnetické médiá mimo dosahu tohto výrobku.

Pri likvidácii postupujte podľa federálnych, štátnych a miestnych nariadení.

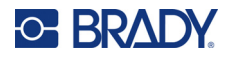

### **Pripojenie magnetu k tlačiarni:**

1. Oddeľte plôšku na ochranu magnetu od magnetu.

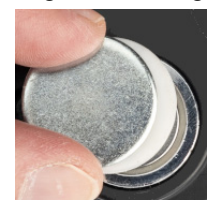

2. Magnetické príslušenstvo umiestnite na zadnú stranu tlačiarne tak, aby otvory pre skrutky boli zarovnané.

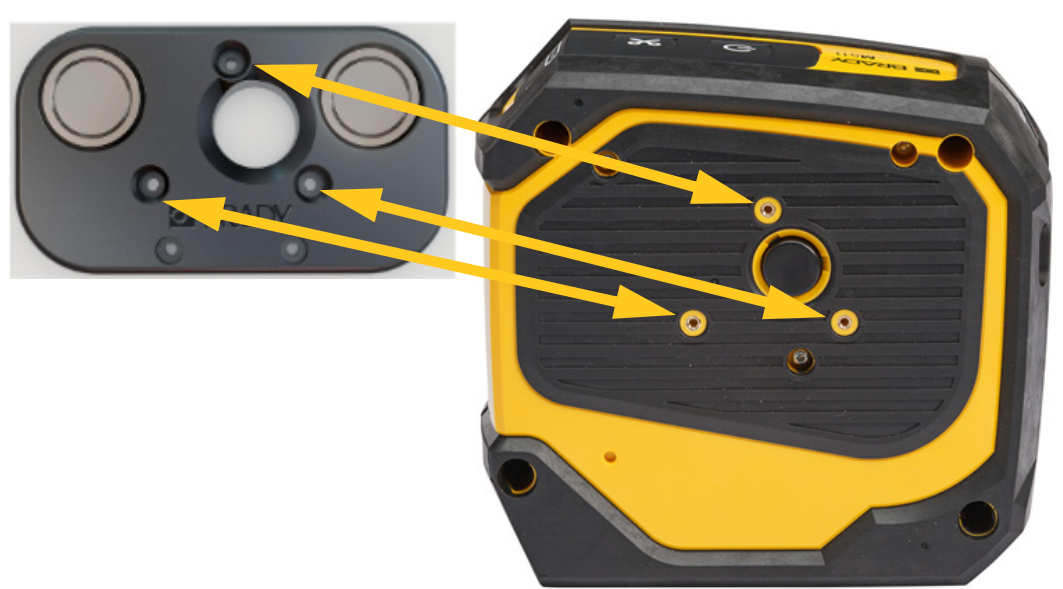

3. Naskrutkujte tri skrutky, ktoré sú súčasťou magnetu, a pripevnite ho k tlačiarni.

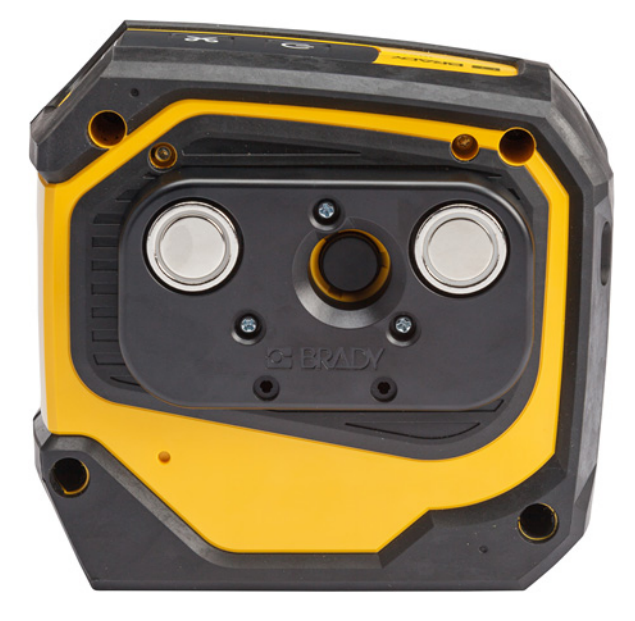

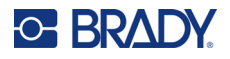

### <span id="page-28-0"></span>**Háčik**

Na zavesenie tlačiarne na háčik, vešiak alebo iný výčnelok použite háčik, ktorý sa predáva samostatne.

### **Upevnenie háčika:**

- 1. Háčik umiestnite na zadnú stranu tlačiarne tak, aby otvory pre skrutky boli zarovnané.
- 2. Naskrutkujte tri skrutky, ktoré sú súčasťou háčika, a pripevnite ho k tlačiarni.

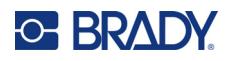

# <span id="page-29-0"></span>**3 Začíname**

# <span id="page-29-1"></span>**Ovládacie prvky a stav**

Panel na hornej strane tlačiarne obsahuje tlačidlá napájania a odrezania a tri kontrolky stavu.

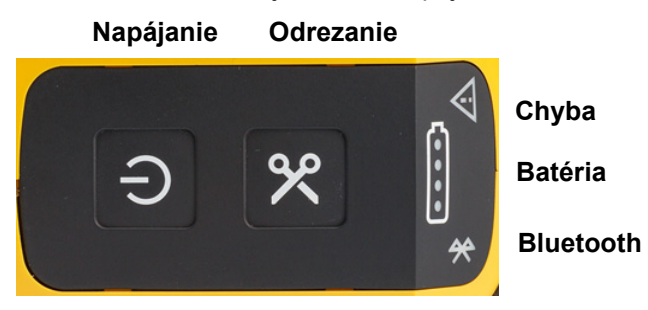

Ďalšie informácie o stave, ako napríklad zostávajúci materiál v kazete, nájdete v aplikácii Brady Expresné štítky a na stránke Tlač v aplikácii Brady Workstation.

### <span id="page-29-2"></span>**Napájanie**

Tlačidlo napájania umožňuje tlačiareň zapnúť alebo reštartovať v závislosti od toho, ako dlho ho podržíte.

- Ťuknutie: Zapnutie alebo vypnutie tlačiarne.
- 15 sekúnd: Reštartovanie tlačiarne.

### <span id="page-29-3"></span>**Odrezanie**

Odrezanie prebieha automaticky v závislosti od nastavenia odrezania v súbore štítkov. Ak chcete odrezať ručne, stlačte tlačidlo odrezania na tlačiarni.

### <span id="page-29-4"></span>**Bluetooth**

Kontrolka stavu Bluetooth má nasledujúce významy:

- Bliká: Tlačiareň vysiela signál Bluetooth na spárovanie.
- Svieti: Tlačiareň je spárovaná s mobilným zariadením.

Naraz môže tlačiareň používať max. päť mobilných zariadení. Keď aplikácia Brady Expresné štítky už nie je v mobilnom zariadení aktívna (aplikácia môže byť stále otvorená, ale na pozadí), pripojenie sa uvoľní pre iné zariadenie.

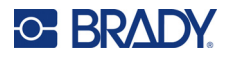

### <span id="page-30-3"></span><span id="page-30-0"></span>**Stav batérie**

Kontrolka stavu batérie pozostáva zo štyroch bodiek, ktoré signalizujú úroveň nabitia. Blikajúce kontrolky signalizujú, že batéria sa nabíja.

- Úroveň nabitia 76 100 % alebo nabíjanie dokončené
- Úroveň nabitia 51 75 %
- Úroveň nabitia 26 50 %
- Úroveň nabitia 20 25 %
- Úroveň nabitia menej ako 20 %

### <span id="page-30-1"></span>**Chyba**

Kontrolka chyby má nasledujúce významy:

- Bliká naoranžovo: Vyskytla sa kritická chyba, ktorá bráni tlači. Chybové hlásenie vyhľadajte v softvéri. Ďalšiu pomoc s opravou chyby nájdete v časti ["Chybové hlásenia" na strane 32.](#page-38-5)
	- **Expresné štítky:** Otvorte aplikáciu Expresné štítky v pripojenom zariadení, zobrazte si stav tlačiarne a pozrite si konkrétnu chybovú správu.
	- **Brady Workstation:** Chybové hlásenia sú k dispozícii na stránke Tlač v aplikácii Brady Workstation, z ktorej ste tlačili. Uistite sa, že aplikáciu Brady Workstation používate v počítači pripojenom k tlačiarni a že je otvorený súbor so štítkami, ktorý tlačíte.
- Svieti naoranžovo: Vyskytla sa nekritická chyba. Hlásenie môžete zrušiť v aplikácii Expresné štítky alebo softvéri Brady Workstation a pokračovať v tlači.

# <span id="page-30-2"></span>**Tvorba štítkov**

Súbory štítkov vytvárajte pomocou aplikácie Brady Expresné štítky alebo aplikácie Brady Workstation. Pozrite si časť ["Softvér na tvorbu štítkov" na strane 11.](#page-17-5)

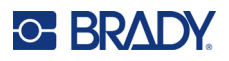

# <span id="page-31-0"></span>**Tlač**

Pred tlačou musíte štítky vytvoriť pomocou softvérového programu. Pozrite si časť "Softvér na tvorbu [štítkov" na strane 11.](#page-17-5)

### **Vytlačenie štítkov:**

- 1. Uistite sa, že tlačiareň je zapnutá a kazeta je zaistená.
- 2. V aplikácii Brady Expresné štítky alebo softvéri Brady Workstation otvorte súbor štítka.
- 3. V softvéri ťuknite na tlačidlo Tlačiť.

Softvér odošle štítky do tlačiarne.

Ak sa tlač preruší, napríklad keď sa minie kazeta, systém automaticky zastaví tlač a rozsvieti sa indikátor chyby. Aplikácia Expresné štítky zobrazí hlásenie, že sa minula kazeta. Informácie o chybe sú k dispozícii aj v softvéri Brady Workstation, pozrite si časť ["Chyba" na strane 24.](#page-30-1)

**DÔLEŽITÉ!** Ak tlačiareň nepoužívate, nezabudnite odistiť kazetu. Ak kazeta zostane zaistená, keď sa tlačiareň nepoužíva, tlačová hlava zostane pritlačená na prítlačný valec. Zvyškové teplo v tlačovej hlave môže spôsobiť prenos atramentu na ďalší štítok.

Informácie o riešení problémov nájdete v [Kapitola 5: Riešenie problémov](#page-35-2) so začiatkom na [str. 29](#page-35-2).

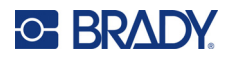

# <span id="page-32-0"></span>**4 Údržba**

Vyčistením tlačiarne sa zvýši kvalita tlače a čitateľnosť. Taktiež sa zvýši výstup, životnosť tlačiarne, spoľahlivosť tlačiarne a výkon.

## <span id="page-32-1"></span>**Inštalácia aktualizácií firmvéru**

Aktualizácie firmvéru (softvéru systému tlačiarne) sú k dispozícii prostredníctvom softvéru Brady Workstation. Základný balík pre návrh Brady Workstation je k dispozícii zdarma. Pozrite si časť ["Získanie softvéru Brady Workstation:" na strane 12](#page-18-4).

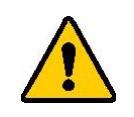

POZOR! Počas aktualizácie neprerušujte napájanie tlačiarne.

#### **Aktualizácia firmvéru:**

- 1. Pripojte tlačiareň k počítaču s nainštalovaným softvérom Brady Workstation. Počítač musí byť pripojený k internetu.
- 2. Spustite softvér Brady Workstation a otvorte nástroj Tlačiarne, v ktorom sa zobrazí informácia o dostupnosti aktualizácií.
- 3. Viac informácií nájdete v pomocníkovi v nástroji Tlačiarne.

## <span id="page-32-2"></span>**Aktualizácia knižnice štítkov tlačiarne**

Súbory knižnice štítkov tlačiarne sú súčasťou databázy štítkov a farbiacich pások, ktorá umožňuje tlačiarni poskytovať optimálny výkon s viacerými spotrebnými materiálmi.

Súbory knižnice štítkov pravidelne aktualizujte, aby ste zaistili, že tlačiareň má k dispozícii údaje potrebné pre všetky typy nových spotrebných materiálov štítkov. Aktualizáciu tiež vykonajte, ak ste si od spoločnosti Brady objednali vlastný spotrebný materiál štítkov s novými súbormi knižnice štítkov.

Aktualizácie knižnice štítkov tlačiarne sú dostupné prostredníctvom softvéru Brady Workstation. Základný balík pre návrh Brady Workstation je k dispozícii zdarma. Pozrite si časť "Získanie softvéru [Brady Workstation:" na strane 12](#page-18-4).

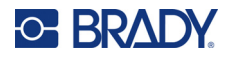

#### **Aktualizácia súborov knižnice štítkov:**

- 1. Pripojte tlačiareň k počítaču s nainštalovaným softvérom Brady Workstation. Počítač musí byť pripojený k internetu.
- 2. Spustite softvér Brady Workstation a otvorte nástroj Tlačiarne, v ktorom sa zobrazí informácia o dostupnosti aktualizácií.
- 3. Viac informácií nájdete v pomocníkovi v nástroji Tlačiarne.

# <span id="page-33-1"></span><span id="page-33-0"></span>**Čistenie tlačovej hlavy a prítlačného valca**

#### **Vyčistenie tlačovej hlavy a prítlačného valca:**

1. Stlačením tlačidla napájania na hornej strane tlačiarne ju vypnite.

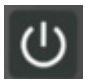

2. Vyberte kazetu. Pozrite si časť ["Vkladanie kaziet" na strane 14.](#page-20-4)

**Poznámka:** Dbajte na to, aby zaisťovacia páčka bola v polohe odistenia (vľavo). Ak nie je, nebudete mať prístup k tlačovej hlave.

- 3. Tampón, ktorý nepúšťa vlákna, mierne navlhčite izopropylalkoholom alebo použite vlhčené čistiace tampóny (PCK-6). Odporúčame používať vlhčené tampóny Brady PCK-6, pretože nepúšťajú vlákna a izopropylalkohol neobsahuje žiadne prísady.
- 4. Jemne utrite tlačovú hlavu.

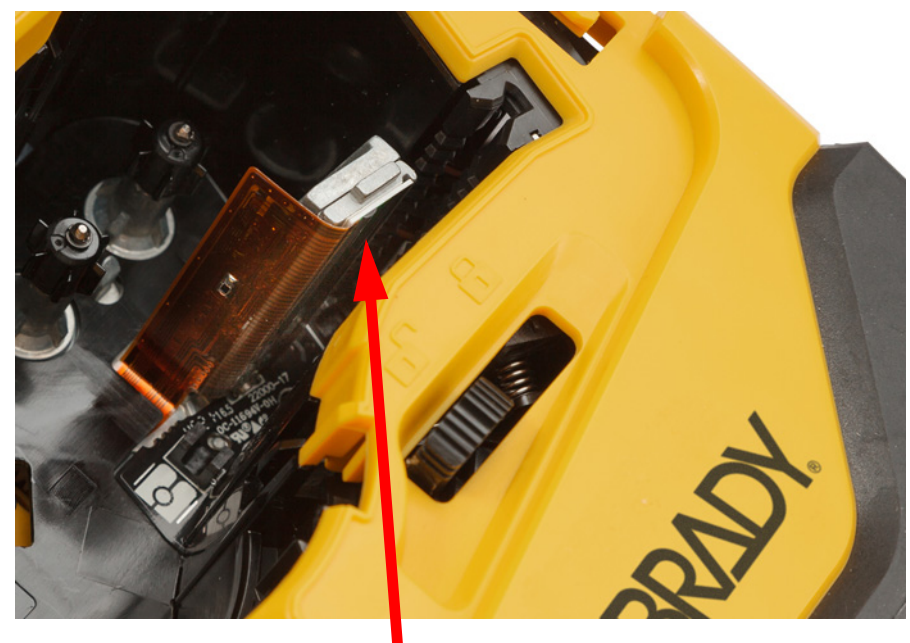

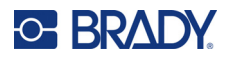

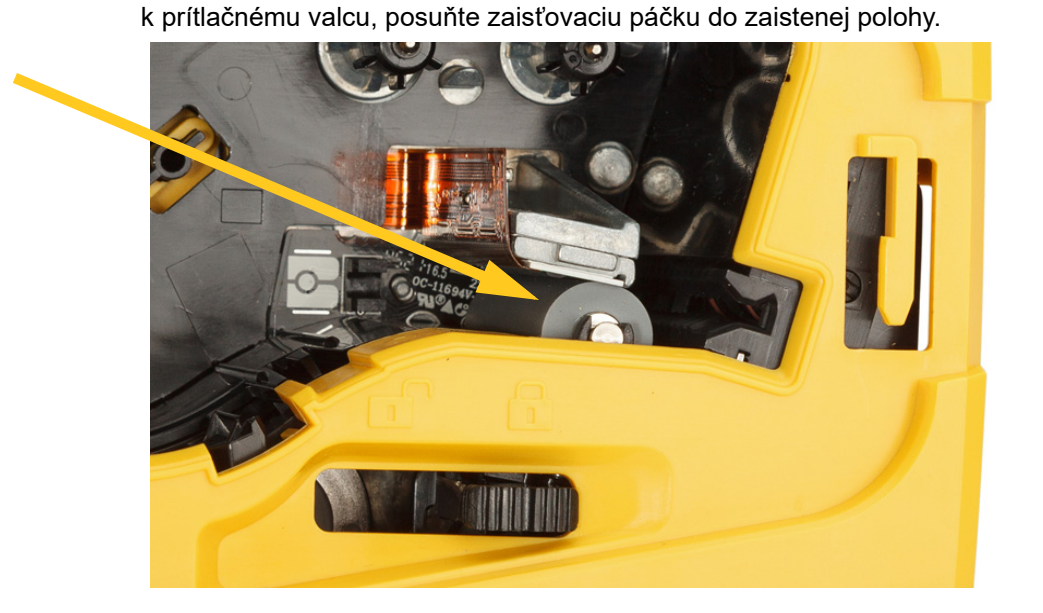

5. Čistým navlhčeným tampónom jemne utrite prítlačný valec. Aby ste získali prístup

# <span id="page-34-1"></span><span id="page-34-0"></span>**Čistenie senzora**

Nečistoty na snímači môžu spôsobiť posunutie tlače na štítkoch s prednastavenou veľkosťou.

### **Vyčistenie snímača polohy:**

1. Stlačením tlačidla napájania na hornej strane tlačiarne ju vypnite.

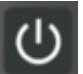

- 2. Vyberte kazetu. Pozrite si časť ["Vkladanie kaziet" na strane 14.](#page-20-4)
- 3. Senzor očistite od nečistôt buď stlačeným vzduchom, alebo tampónom, ktorý nepúšťa vlákna.

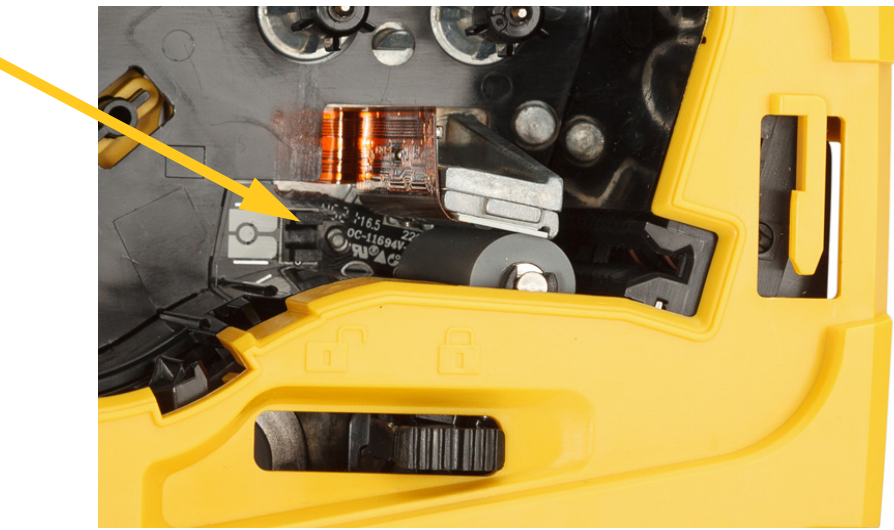

# <span id="page-35-2"></span><span id="page-35-0"></span>**5 Riešenie problémov**

Nasledujúce časti poskytujú informácie, ktoré vám pomôžu pri riešení problémov s tlačiarňou.

- Časť ["Scenáre riešenia problémov"](#page-35-1) uvedená nižšie obsahuje zoznam možných problémov, s ktorými sa môžete stretnúť, a informácie o príčine a riešeniach.
- Časť ["Chybové hlásenia" na strane 32](#page-38-4) poskytuje zoznam chybových hlásení s referenciami k súvisiacim informáciám v tejto príručke. Chybové hlásenia sa zobrazujú v aplikácii Brady Expresné štítky alebo v softvéri Brady Workstation a nie na tlačiarni.

## <span id="page-35-1"></span>**Scenáre riešenia problémov**

Ak sa počas používania tlačiarne M511 vyskytnú nejaké problémy, pozrite si nasledujúce časti, ktoré vám pomôžu s riešením problému.

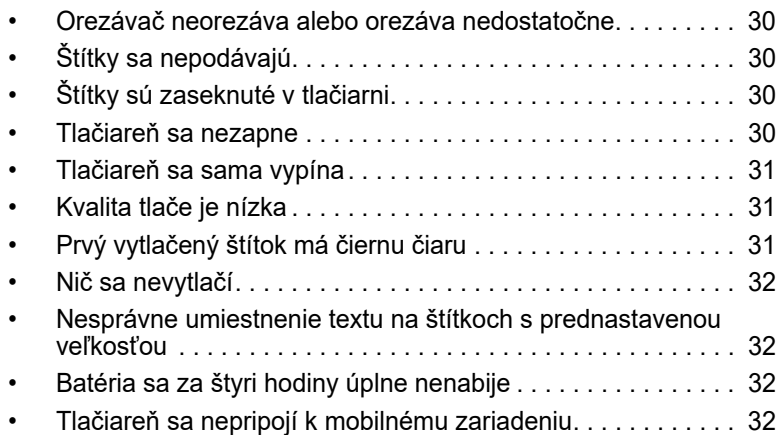

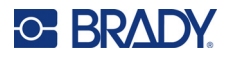

## <span id="page-36-0"></span>**Orezávač neorezáva alebo orezáva nedostatočne**

**Problém:** Štítky sa tlačia, no neorezávajú alebo majú po orezaní nerovné a poškodené okraje.

#### **Riešenia:**

• V noži môžu byť uviaznuté útržky štítkov. Vyberte kazetu. Pomocou malého nástroja, ako je napríklad pinzeta alebo kliešte s ihlicovými čeľusťami, opatrne vyberte viditeľné útržky z priestory na kazetu. Dávajte pozor, aby ste nepoškodili žiadne komponenty v priestore na kazetu. Ak máte obavy, kontaktujte technickú podporu ohľadom ďalšej pomoci.

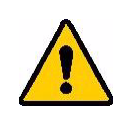

**VÝSTRAHA!** Nikdy sa nepokúšajte vybrať útržky prstami. Zostava noža obsahuje veľmi ostré súčasti, ktoré môžu spôsobiť zranenie.

• Uistite sa, že softvér je nastavený na požadovaný typ orezávania (medzi štítkami alebo na konci úlohy).

## <span id="page-36-1"></span>**Štítky sa nepodávajú**

**Problém:** Štítky sa nevysúvajú z tlačiarne.

**Riešenie:** Vodiaci okraj cievky so štítkami je možno nerovnomerný alebo odtrhnutý. Pomocou nožníc strihom zarovnajte vodiaci okraj na štítkoch.

## <span id="page-36-2"></span>**Štítky sú zaseknuté v tlačiarni**

**Problém:** Štítky sú zaseknuté v tlačiarni.

**Riešenie:** Odstráňte zaseknutie.

- 1. Posunutím poistnej páčky doľava ju odistite. Odistením vtiahnete valec, aby sa kazeta dala vybrať. Ak ide o veľké zaseknutie, možno budete musieť zaisťovaciu páčku posunúť do odistenej polohy použitím sily.
- 2. Vyberte kazetu.
- 3. Pomocou pinzety alebo klieští s ihlicovými čepeľami opatrne vyberte zaseknutý štítok a všetky viditeľné útržky v priestore na kazetu.

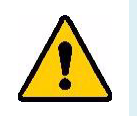

**VÝSTRAHA!** Ak budete na odstránenie upchatí používať kovové predmety, môžete tlačovú hlavu poškriabať či urobiť do nej zárez alebo prasklinu. Postupujte opatrne, aby ste nepoškodili tlačovú hlavu.

### <span id="page-36-3"></span>**Tlačiareň sa nezapne**

**Problém:** Po stlačení vypínača tlačiareň nereaguje.

### **Riešenia:**

- Pravdepodobne je potrebné nabiť batériu. Zapojte tlačiarne do USB portu pomocou USB kábla dodaného s tlačiarňou. Viac informácií nájdete v časti ["Napájanie a batéria" na strane 7.](#page-13-2)
- Ak je batéria nabitá a tlačiareň sa aj tak nezapne, stlačte a podržte tlačidlo napájania na pätnásť sekúnd, aby sa tlačiareň reštartovala.

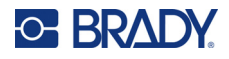

### <span id="page-37-0"></span>**Tlačiareň sa sama vypína**

**Problém:** Tlačiareň sa často vypína.

#### **Riešenia:**

- Nízka úroveň nabitia batérie. Zapojte tlačiareň do USB portu alebo do elektrickej zásuvky.Viac informácií nájdete v časti ["Napájanie a batéria" na strane 7.](#page-13-2)
- Automatický čas vypnutia tlačiarne je pravdepodobne nastavený na príliš krátku dobu. Pozrite si časť ["Vypnutie" na strane 14](#page-20-5).

### <span id="page-37-1"></span>**Kvalita tlače je nízka**

**Problém:** Tlač je príliš svetlá, rozmazaná, zrnitá, stlačená, posunutá alebo má prázdne miesta či čiary.

#### **Riešenia:**

• Páska môže byť pokrčená. Vyberte kazetu z tlačiarne a posuňte pásku otočením navíjacej cievky v smere hodinových ručičiek, až kým skrčená páska prestane byť viditeľná. Znovu vložte kazetu a vytlačte štítok.

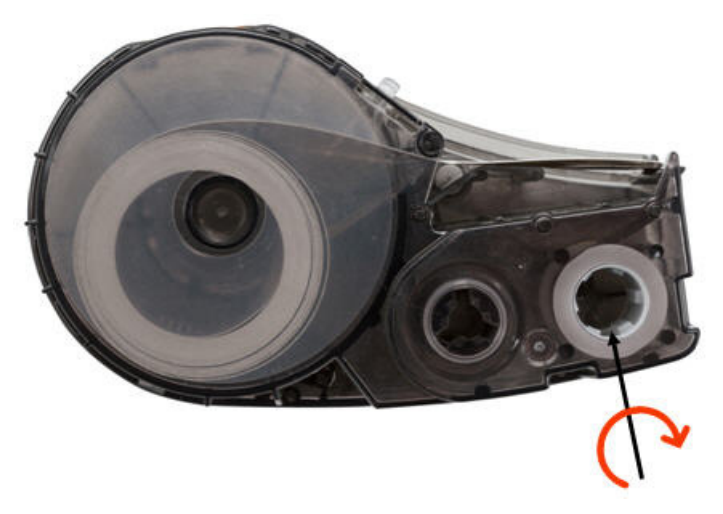

- Na tlačovej hlave je možno nahromadený prach alebo lepidlo. Tlačovú hlavu očistite. Pozrite si časť "Čistenie tlačovej hlavy a prítlač[ného valca" na strane 27](#page-33-1).
- Kazeta nemusí byť použiteľná. Vložte inú kazetu.
- Spotrebný materiál štítkov má možno prehyb. Pomocou aplikácie Expresné štítky presuňte spotrebný materiál štítkov za prehyb a potom štítok vytlačte znova.
- Ak je výtlačok stlačený alebo posunutý, prítlačný valec môže byť znečistený. Vyčistite prítlačný valec. Pozrite si časť "Čistenie tlačovej hlavy a prítlač[ného valca" na strane 27.](#page-33-1)

### <span id="page-37-2"></span>**Prvý vytlačený štítok má čiernu čiaru**

**Problém:** Po nepoužívaní tlačiareň vytvorí na prvom vytlačenom štítku čiernu čiaru.

**Riešenie:** Ak kazeta zostane zaistená, keď sa tlačiareň nepoužíva, tlačová hlava zostane pritlačená na prítlačný valec. Zvyškové teplo v tlačovej hlave spôsobuje prenos atramentu na štítok. Znova vytlačte štítok a odistite kazetu, keď sa tlačiareň nepoužíva.

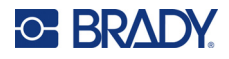

### <span id="page-38-0"></span>**Nič sa nevytlačí**

**Problém:** Odoslal/-a som súbor do tlačiarne, ale nevytlačil sa.

### **Riešenia:**

- Skontrolujte, či je zaisťovacia páčka kazety zaistená. Pozrite si časť "Vkladanie kaziet" na [strane 14.](#page-20-4)
- Skontrolujte, či kazeta nie je poškodená, a ak je, vymeňte ju.
- Skontrolujte, či nie sú zaseknuté štítky. Pozrite si časť ["Štítky sú zaseknuté v tla](#page-36-2)čiarni" na [strane 30.](#page-36-2)
- Reštartujte tlačiareň. Stlačte a podržte hlavný vypínač na 15 sekúnd.

### <span id="page-38-1"></span>**Nesprávne umiestnenie textu na štítkoch s prednastavenou veľkosťou**

**Problém:** Text na štítkoch s prednastavenou veľkosťou nie je správne umiestnený.

**Riešenie:** Na snímači polohy sa môžu nachádzať nečistoty. Vyberte kazetu a vyfúknite nečistoty zo snímača pomocou nádoby so stlačeným vzduchom. Pozrite si časť "Č[istenie senzora" na strane 28.](#page-34-1)

## <span id="page-38-2"></span>**Batéria sa za štyri hodiny úplne nenabije**

**Problém:** Tlačiareň je zapojená do siete už štyri hodiny a ešte nie je nabitá.

**Riešenie:** Ak ste tlačili, až kým sa batéria úplne nevybila, a potom ste tlačiareň dlhší čas nepoužívali (približne štyri týždne alebo dlhšie), obnovenie stavu a úplné nabitie batérie môže trvať šesť až osem hodín.

## <span id="page-38-3"></span>**Tlačiareň sa nepripojí k mobilnému zariadeniu**

**Problém:** Tlačiareň sa nezobrazuje v aplikácii Expresné štítky.

**Riešenie:** Tlačiareň nebude viditeľná, ak ju používa päť ďalších mobilných zariadení. Tlačiareň sa sprístupní automaticky, keď jedno z piatich zariadení uvoľní pripojenie.

# <span id="page-38-5"></span><span id="page-38-4"></span>**Chybové hlásenia**

Keď na tlačiarni svieti kontrolka chyby, pozrite si chybové hlásenie v aplikácii Brady Expresné štítky alebo softvéri Brady Workstation. Väčšina chybových hlásení poskytuje určité pokyny na vyriešenie problému.

- V aplikácii Brady Expresné štítky si zobrazte stav tlačiarne a pozrite si chybové hlásenia.
- V softvéri Brady Workstation sú chybové hlásenia dostupné na stránke Tlač v aplikácii Brady Workstation, z ktorej ste tlačili. Uistite sa, že aplikáciu Brady Workstation používate v počítači pripojenom k tlačiarni a že je otvorený súbor so štítkami, ktorý tlačíte.

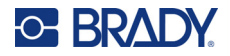

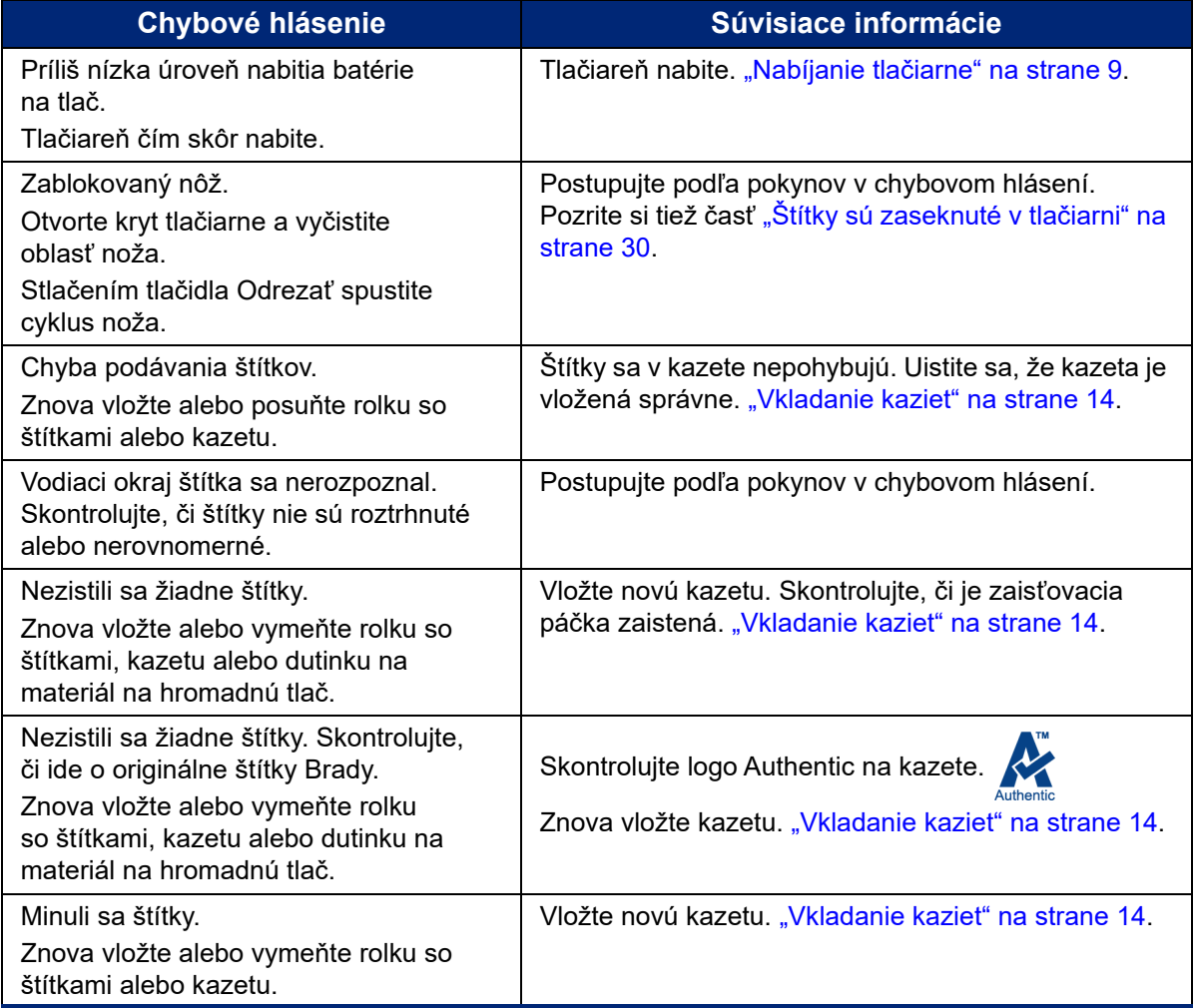

Pomocou nasledujúcej tabuľky nájdete ďalšie informácie obsiahnuté v tejto príručke.

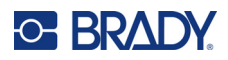

# <span id="page-40-0"></span>**A Zhoda s regulačnými právnymi predpismi**

# <span id="page-40-2"></span><span id="page-40-1"></span>**Zhoda s predpismi a schválenia štátnych orgánov**

## **Spojené štáty**

### <span id="page-40-3"></span>*Oznámenie FCC*

**Poznámka:** Toto zariadenie bolo testované a vyvinuté tak, aby spĺňalo podmienky pre digitálne zariadenia triedy A, v súlade s bodom 15 predpisov FCC. Tieto limity boli vytvorené pre umožnenie náležitej ochrany proti škodlivému žiareniu počas používania zariadenia v komerčnom prostredí. Toto zariadenie vytvára, používa a môže vyžarovať vysokofrekvenčnú energiu. Ak nie je nainštalované a používané v súlade s návodom na použitie, môže spôsobiť rušivú interferenciu s rádiovou komunikáciou.

Používanie tohto zariadenia v domácom prostredí môže spôsobiť škodlivé žiarenie – v tom prípade sa od používateľa očakáva, aby tento rušivý vplyv upravil na vlastné náklady.

Zmeny alebo úpravy, ktoré nie sú výslovne schválené stranou zodpovednou za zhodu, môžu mať za následok stratu oprávnenia používateľa na prevádzkovanie zariadenia.

Toto zariadenie je v súlade s časťou 15 predpisov FCC. Prevádzka je podmienená týmito dvoma podmienkami: (1) Toto zariadenie nesmie spôsobovať škodlivé rušenie a (2) toto zariadenie musí akceptovať akékoľvek zachytené rušenie vrátane rušenia, ktoré môže spôsobiť nežiaducu prevádzku.

### <span id="page-40-4"></span>**Kanada**

Innovation, Science and Economic Development (Inovácie, veda a ekonomický rozvoj – ISED)

Kanada ICES-003:

CAN ICES-3 (A)/NMB-3(A)

### <span id="page-40-5"></span>**Mexiko**

Oznámenie IFT: La operación de este equipo está sujeta a las siguientes dos condiciones: (1) es posible que este equipo o dispositivo no cause interferencia perjudicial y (2) este equipo o dispositivo debe aceptar cualquier interferencia, incluyendo la que pueda causar su operación no deseada.

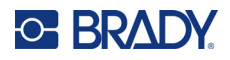

### <span id="page-41-0"></span>**Európa**

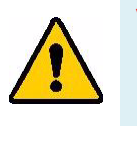

**VÝSTRAHA!** Toto je výrobok triedy A. V domácom prostredí môže tento výrobok spôsobiť rádiové rušenie. V takom prípade môže byť používateľ požiadaný, aby vykonal príslušné opatrenia.

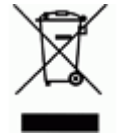

**Smernica o odpade z elektrických a elektronických zariadení (WEEE)** V súlade s európskou smernicou WEEE musí byť toto zariadenie recyklované v súlade s miestnymi predpismi.

### <span id="page-41-1"></span>*Smernica RoHS 2011/65/EÚ, 2015/863/EÚ*

Tento produkt má označenie CE a je v súlade so smernicou Európskej únie 2011/65/EÚ EURÓPSKEHO PARLAMENTU A RADY z 8. júna 2011 o obmedzení používania určitých nebezpečných látok v elektrických a elektronických zariadeniach.

Smernica EÚ 2015/863 z 31. marca 2015 (RoHS 3) upravuje Dodatok II k smernici 2011/65/EÚ Európskeho parlamentu a rady, čo sa týka zoznamu obmedzených látok.

### <span id="page-41-2"></span>*Smernica 2006/66/ES o batériách*

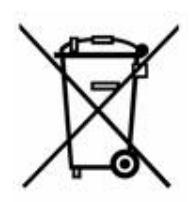

Tento výrobok obsahuje nabíjateľnú lítium-iónovú batériu. Obrázok prekríženej smetnej nádoby s kolesami zobrazený vľavo signalizuje "separovaný zber" pre všetky batérie a akumulátory v súlade s Európskou smernicou 2006/66/ES. Používatelia nesmú s batériami nakladať ako s netriedeným domovým odpadom. Táto smernica určuje systém vrátenia a recyklovania použitých batérií a akumulátorov, ktoré musia byť po skončení životnosti zbierané oddelene a recyklované. S batériou narábajte v súlade s miestnymi predpismi.

### **Poznámka pre recyklujúcich**

### **Vybratie lítiovej batérie:**

- 1. Odstráňte zadný kryt a nájdite lítium-iónovú batériu.
- 2. Odrežte červený vodič.
- 3. Prekryte odrezaný koniec (na strane batérie) elektrikárskou páskou.
- 4. Odrežte zostávajúce žlté a čierne vodiče v ľubovoľnom poradí.
- 5. Zlikvidujte ju v súlade s miestnymi predpismi.

### <span id="page-41-3"></span>**Turecko**

Turecké ministerstvo životného prostredia a lesného hospodárstva

(Smernica o obmedzení používania určitých nebezpečných látok v elektrických a elektronických zariadeniach).

Türkiye Cumhuriyeti: EEE Yönetmeliğine Uygundur

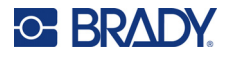

## <span id="page-42-0"></span>**Čína**

Tabuľka zakázaných látok podľa vyhlásenia RoHS pre Čínu je k dispozícii na stránke www.bradyid.com/M511compliance.

## 警 告

此为 *A* 级产品。在生活环境中,该产品可能会造成无线电干扰。在这种情况下,可能需要用户对干扰 采取切实可行的措施。

### 仅适用于非热带气候条件下安全使用

### <span id="page-42-1"></span>**Taiwan**

Vyhlásenie o emisiách triedy A

警告使用者

這是甲類的資訊產品,在居住的環境中使用時,可能會造成射頻干擾,在這種情況下,使用者會被要求 採取某些適當的對策。

Obmedzenie týkajúce sa používania zakázaných látok pre Taiwan (Vyhlásenie RoHS) vzťahujúce sa na tento výrobok je k dispozícii na stránke www.BradyID.com/M511compliance.

# <span id="page-42-2"></span>**Regulačné informácie o bezdrôtovej sieti**

Na hostiteľskej tlačiarni sa nachádzajú regulačné označenia podliehajúce certifikácii krajiny, ktorými sa preukazuje, že zariadenie získalo v súvislosti s využívaním Bluetooth (rádiového) modulu príslušné schválenia.

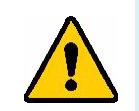

**VÝSTRAHA!** Prevádzka zariadenia bez schválenia regulačnými orgánmi je nezákonná.

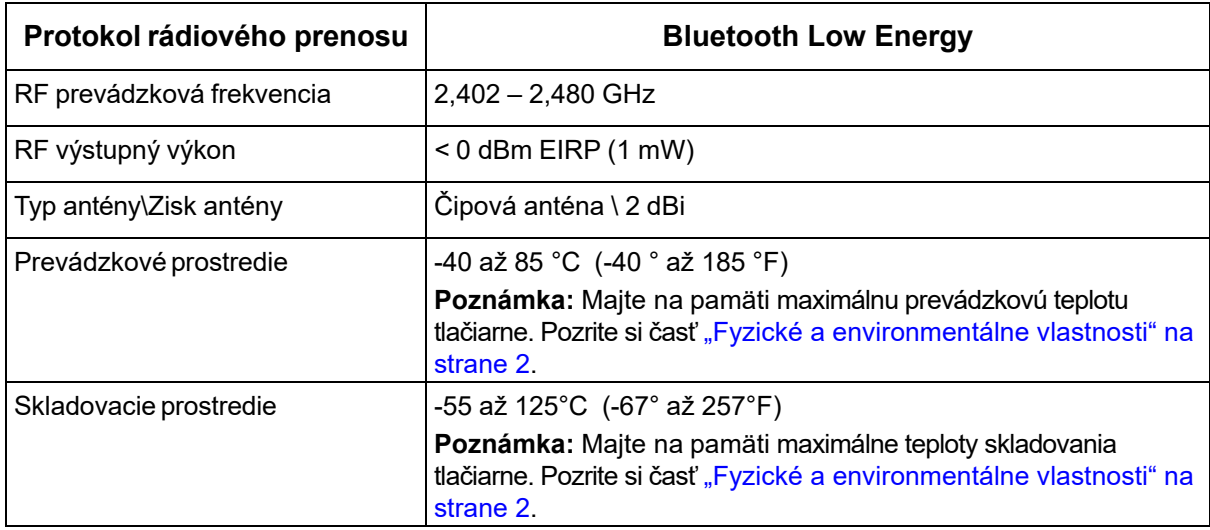

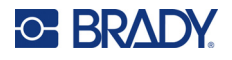

## <span id="page-43-0"></span>**Spojené štáty**

**Poznámka:** Toto zariadenie bolo testované a vyvinuté tak, aby spĺňalo podmienky pre digitálne zariadenia triedy A, v súlade s bodom 15 predpisov FCC. Tieto limity boli vytvorené pre umožnenie náležitej ochrany proti škodlivému žiareniu počas používania zariadenia v komerčnom prostredí. Toto zariadenie vytvára, používa a môže vyžarovať vysokofrekvenčnú energiu. Ak nie je nainštalované a používané v súlade s návodom na použitie, môže spôsobiť rušivú interferenciu s rádiovou komunikáciou.

Používanie tohto zariadenia v domácom prostredí môže spôsobiť škodlivé žiarenie – v tom prípade sa od používateľa očakáva, aby tento rušivý vplyv upravil na vlastné náklady.

Zmeny alebo úpravy, ktoré nie sú výslovne schválené stranou zodpovednou za zhodu, môžu mať za následok stratu oprávnenia používateľa na prevádzkovanie zariadenia.

Toto zariadenie je v súlade s časťou 15 predpisov FCC. Prevádzka je podmienená týmito dvoma podmienkami: (1) Toto zariadenie nesmie spôsobovať škodlivé rušenie a (2) toto zariadenie musí akceptovať akékoľvek zachytené rušenie vrátane rušenia, ktoré môže spôsobiť nežiaducu prevádzku.

**Vyhlásenia o spoločnom umiestnení:** Aby sa dosiahol súlad s požiadavkami FCC týkajúcimi sa vystavenia RF, anténa používaná pre tento vysielač sa nesmie umiestňovať alebo prevádzkovať spoločne so žiadnym iným vysielačom/anténou s výnimkou tých, ktoré sú už súčasťou usporiadania rádiového modulu.

**Usmernenia týkajúce sa vystavenia RF:** Vyžarovaný výstupný výkon tohto zariadenia je hlboko pod stanovenými limitnými hodnotami vystavenia rádiovej frekvencii. Aby sa však zabránilo možnosti prekročenia limitných hodnôt vystavenia rádiovej frekvencii stanovených pre neriadené prostredie, mala by sa medzi anténou PCB (vnútornou) Bluetooth rádiového modulu a hlavou, krkom alebo telom udržiavať počas normálnej prevádzky minimálna vzdialenosť 20 cm.

## <span id="page-43-1"></span>**Kanada**

Innovation, Science and Economic Development (Inovácie, veda a ekonomický rozvoj – ISED)

CAN ICES-3 (A)/NMB-3(A)

Toto zariadenie spĺňa podmienky licenčnej výnimky z kanadskej priemyselnej normy. Prevádzka je podmienená týmito dvoma podmienkami:

- 1. Toto zariadenie nesmie spôsobovať rušenie a
- 2. toto zariadenie musí akceptovať akékoľvek rušenie vrátane rušenia, ktoré môže spôsobiť nežiaducu prevádzku zariadenia.

**Vyhlásenia o spoločnom umiestnení:** Aby sa dosiahol súlad s požiadavkami FCC týkajúcimi sa vystavenia RF, anténa používaná pre tento vysielač sa nesmie umiestňovať alebo prevádzkovať spoločne so žiadnym iným vysielačom/anténou s výnimkou tých, ktoré sú už súčasťou usporiadania rádiového modulu.

**Usmernenia týkajúce sa vystavenia RF/dôležitá poznámka:** Toto zariadenie spĺňa požiadavky IC na limitné hodnoty vystavenia žiareniu stanovené pre neriadené prostredie. Toto zariadenie by sa malo nainštalovať a prevádzkovať tak, aby sa medzi vysielačom a vaším telom udržiavala minimálna vzdialenosť 20 cm.

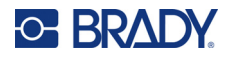

### <span id="page-44-0"></span>**Mexiko**

Oznámenie IFT:

"La operación de este equipo está sujeta a las siguientes dos condiciones: (1) es posible que este equipo o dispositivo no cause interferencia perjudicial y (2) este equipo o dispositivo debe aceptar cualquier interferencia, incluyendo la que pueda causar su operación no deseada."

## <span id="page-44-1"></span>**Európska únia**

Toto je výrobok triedy A. V domácom prostredí môže tento výrobok spôsobiť rádiové rušenie. V takom prípade môže byť používateľ požiadaný, aby vykonal príslušné opatrenia.

Smernica o rádiových zariadeniach (RED) 2014/53/ES

- a. Frekvenčné pásmo (pásma), v ktorých rádiové zariadenie pracuje; 2,401 GHz až 2,483 GHz
- b. Maximálny rádiofrekvenčný výkon prenášaný vo frekvenčnom pásme (pásmach), v ktorých rádiové zariadenie pracuje; < +20 dBm EIRP (100 mW)

### <span id="page-44-2"></span>**Medzinárodné**

Rádiový modul Bluetooth používaný v hostiteľských tlačiarňach Brady vyhovuje medzinárodne uznávaným normám o vystavení osôb elektromagnetickým poliam, t. j. EN 62311 "Posudzovanie elektronických a elektrických zariadení z hľadiska obmedzenia vystavenia osôb elektromagnetickým poliam (0 Hz – 300 GHz)".

### <span id="page-44-3"></span>**Japonsko**

MIC\TELEC: 005-102490

当該機器には電波法に基づく、技術基準適合証明等を受けた特定無線設備を装着し ている。

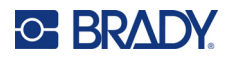

## <span id="page-45-0"></span>**Indonézia**

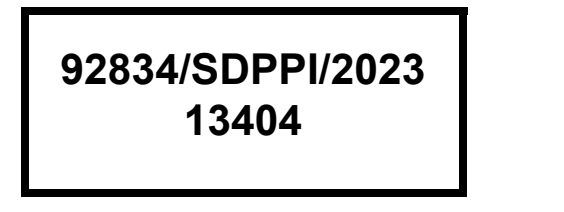

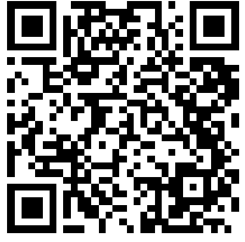

**92837/SDPPI/2023 14517**

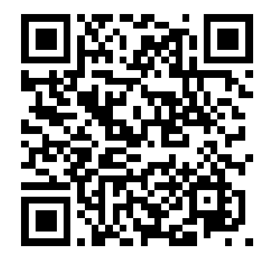

## <span id="page-45-1"></span>**Čína**

CMIITID: 2023DJ13528

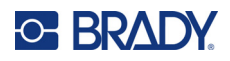

# <span id="page-46-0"></span>**B Licencie**

# <span id="page-46-1"></span>**FreeRTOS**

Týmto sa bezplatne udeľuje povolenie každej osobe, ktorá získa kópiu tohto softvéru a súvisiacich dokumentačných súborov (ďalej len "softvér"), na neobmedzené nakladanie so softvérom, vrátane neobmedzených práv na používanie, kopírovanie, úpravu, spájanie, publikovanie, distribúciu, sublicenciu a/alebo predaj kópií softvéru, a na povolenie osobám, ktorým sa softvér poskytne, aby tak robili, za nasledujúcich podmienok: Vyššie uvedené oznámenie o autorských právach a toto oznámenie o povolení budú zahrnuté vo všetkých kópiách alebo podstatných častiach softvéru. SOFTVÉR SA POSKYTUJE "TAKÝ, AKÝ JE", BEZ ZÁRUK AKÉHOKOĽVEK DRUHU, VÝSLOVNÝCH ALEBO IMPLICITNÝCH, VRÁTANE, OKREM INÉHO, ZÁRUKY PREDAJNOSTI, VHODNOSTI NA KONKRÉTNY ÚČEL A NEPORUŠOVANIA PRÁV. AUTORI ALEBO DRŽITELIA AUTORSKÝCH PRÁV V ŽIADNOM PRÍPADE NENESÚ ZODPOVEDNOSŤ ZA AKÉKOĽVEK NÁROKY, ŠKODY ALEBO INÉ ZÁVÄZKY, ČI UŽ V RÁMCI ZMLUVNÉHO KONANIA, DELIKTU ALEBO INAK, VYPLÝVAJÚCE ZO SOFTVÉRU ALEBO V SÚVISLOSTI S NÍM, ALEBO Z JEHO POUŽÍVANIA ALEBO INÉHO ZAOBCHÁDZANIA S NÍM.

## <span id="page-46-2"></span>**Newlib**

© Dave Nadler 2017 – 2020, Všetky práva vyhradené.

Web: http://www.nadler.com

e-mail: drn@nadler.com

Šírenie a používanie v zdrojovej a binárnej forme, s úpravami alebo bez nich, je povolené za predpokladu, že sú splnené nasledujúce podmienky:

- Pri používaní alebo redistribúcii zdrojového kódu musí byť zachované vyššie uvedené oznámenie o autorských právach, tento zoznam podmienok a nasledujúce vyhlásenie o odmietnutí zodpovednosti.
- Pri používaní alebo redistribúcii zdrojového kódu sa musia zachovať VŠETKY PÔVODNÉ KOMENTÁRE A AKÉKOĽVEK ZMENY MUSIA BYŤ DOKUMENTOVANÉ, VRÁTANE NASLEDOVNÝCH:
	- Dôvod zmeny (účel)
	- Funkčná zmena
	- Dátum a kontakt na autora
- – Redistribúcie v binárnej forme musia obsahovať vyššie uvedené oznámenie o autorských právach, tento zoznam podmienok a nasledujúce vyhlásenie o odmietnutí zodpovednosti v dokumentácii a/alebo iných materiáloch dodaných s distribúciou.

TENTO SOFTVÉR POSKYTUJÚ DRŽITELIA AUTORSKÝCH PRÁV A PRISPIEVATELIA "TAKÝ, AKÝ JE" A AKÉKOĽVEK VÝSLOVNÉ ALEBO IMPLICITNÉ ZÁRUKY VRÁTANE, ALE NIE VÝLUČNE, IMPLICITNÝCH ZÁRUK PREDAJNOSTI A VHODNOSTI NA KONKRÉTNY ÚČEL SA ODMIETAJÚ.

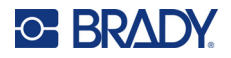

DRŽITEĽ AUTORSKÝCH PRÁV ANI PRISPIEVATELIA V ŽIADNOM PRÍPADE NENESÚ ZODPOVEDNOSŤ ZA AKÉKOĽVEK PRIAME, NEPRIAME, NÁHODNÉ, MIMORIADNE, EXEMPLÁRNE ANI NÁSLEDNÉ ŠKODY (OKREM INÉHO VRÁTANE OBSTARANIA NÁHRADNÉHO TOVARU ALEBO SLUŽIEB, STRATY POUŽÍVANIA, ÚDAJOV ALEBO ZISKOV ALEBO PRERUŠENIA ČINNOSTI) BEZ OHĽADU NA TO, AKO BOLI SPÔSOBENÉ A NA ZÁKLADE AKEJKOĽVEK TEÓRIE ZODPOVEDNOSTI, ČI UŽ NA ZÁKLADE ZMLUVY, OBJEKTÍVNEJ ZODPOVEDNOSTI ALEBO DELIKTU (VRÁTANE NEDBANLIVOSTI ALEBO INAK), KTORÉ AKÝMKOĽVEK SPÔSOBOM VZNIKLI V DÔSLEDKU POUŽÍVANIA TOHTO SOFTVÉRU, A TO AJ V PRÍPADE, ŽE BOLI UPOZORNENÍ NA MOŽNOSŤ VZNIKU TAKÝCHTO ŠKÔD.

## <span id="page-47-0"></span>**CMSIS**

Copyright © 2022 ARM Limited. Všetky práva vyhradené.

Licencované na základe licencie Apache License, verzie 2.0, (ďalej len "Licencia"); tento súbor môžete používať len v súlade s licenciou.

Pokiaľ to nevyžadujú platné právne predpisy alebo to nie je písomne dohodnuté, softvér distribuovaný na základe licencie sa distribuuje na základe zásady "TAKÝ, AKÝ JE", BEZ ZÁRUK A PODMIENOK AKÉHOKOĽVEK DRUHU, či už výslovných alebo implicitných. Konkrétne znenie príslušných oprávnení a obmedzení v rámci licencie nájdete v licencii.

### <span id="page-47-1"></span>**Licencia Apache**

Verzia 2.0, január 2004

http://www.apache.org/licenses/

PODMIENKY POUŽÍVANIA, REPRODUKCIE A DISTRIBÚCIE

1. Definície.

"Licencia" znamená podmienky používania, reprodukcie a distribúcie, ako sú definované v odsekoch 1 až 9 tohto dokumentu.

"Poskytovateľ licencie" znamená vlastníka autorských práv alebo subjekt poverený vlastníkom autorských práv, ktorý udeľuje licenciu.

"Právnická osoba" znamená spojenie konajúceho subjektu a všetkých ostatných subjektov, ktoré tento subjekt kontrolujú, sú ním kontrolované alebo sú pod spoločnou kontrolou. Na účely tejto definície "kontrola" znamená (i) priamu alebo nepriamu právomoc riadiť alebo spravovať takýto subjekt, či už na základe zmluvy alebo inak, alebo (ii) vlastníctvo päťdesiatich percent (50 %) alebo viac akcií v obehu, alebo (iii) bezprostredné vlastníctvo takéhoto subjektu. "Vy" (alebo "Váš") znamená fyzickú alebo právnickú osobu, ktorá vykonáva oprávnenia udelené touto licenciou.

"Zdrojová forma" znamená preferovanú formu vykonávania úprav, okrem iného vrátane zdrojového kódu softvéru, zdrojovej dokumentácie a konfiguračných súborov.

"Objektová forma" znamená akúkoľvek formu, ktorá je výsledkom mechanickej transformácie alebo prekladu zdrojovej formy, okrem iného vrátane skompilovaného objektového kódu, vytvorenej dokumentácie a konverzie na iné typy médií.

"Dielo" znamená autorské dielo, či už v zdrojovej alebo objektovej forme, sprístupnené na základe licencie, ako je uvedené v oznámení o autorských právach, ktoré je súčasťou diela alebo je k nemu pripojené (príklad je uvedený v prílohe nižšie).

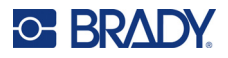

"Odvodené diela" znamenajú akékoľvek dielo, či už v zdrojovej alebo objektovej forme, ktoré je založené na diele (alebo z neho odvodené) a ktorého redakčné úpravy, anotácie, rozpracovanie alebo iné modifikácie predstavujú ako celok pôvodné autorské dielo. Na účely tejto licencie sa za odvodené diela nepovažujú diela, ktoré zostávajú oddelené od diela a jeho odvodených diel, alebo na ne iba odkazujú (alebo sa k nim viažu názvom).

"Príspevok" znamená akékoľvek autorské dielo vrátane pôvodnej verzie diela a akýchkoľvek úprav alebo dodatkov k tomuto dielu alebo jeho odvodených dielam, ktoré je zámerne predložené poskytovateľovi licencie na zaradenie do diela vlastníkom autorských práv alebo fyzickou osobou alebo právnickou osobou oprávnenou na predloženie v mene vlastníka autorských práv. Na účely tejto definície sa pod pojmom "predložený" rozumie akákoľvek forma elektronickej, ústnej alebo písomnej komunikácie zaslaná poskytovateľovi licencie alebo jeho zástupcom, okrem iného vrátane komunikácie v elektronických poštových zoznamoch, systémoch kontroly zdrojového kódu a systémoch sledovania problémov, ktoré spravuje poskytovateľ licencie alebo ktoré sú spravované v jeho mene na účely diskusie o diele a jeho zlepšovaní, s výnimkou komunikácie, ktorá je viditeľne označená alebo inak písomne označená vlastníkom autorských práv ako "nie je príspevok".

"Prispievateľ" znamená poskytovateľa licencie a akúkoľvek fyzickú alebo právnickú osobu, v mene ktorej poskytovateľ licencie prijal príspevok a následne ho začlenil do diela.

- 2. Udelenie licencie na autorské práva. V súlade s podmienkami tejto licencie vám každý prispievateľ týmto udeľuje trvalú, celosvetovú, nevýhradnú, bezplatnú, bezodplatnú a neodvolateľnú licenciu na autorské práva na rozmnožovanie, prípravu odvodených diel, verejné zobrazovanie, verejné predvádzanie, udeľovanie sublicencií a distribúciu diela a takýchto odvodených diel v zdrojovej alebo objektovej forme.
- 3. Udelenie patentovej licencie. V súlade s podmienkami tejto licencie vám každý prispievateľ týmto udeľuje trvalú, celosvetovú, nevýhradnú, bezplatnú, bezodplatnú, neodvolateľnú (s výnimkou prípadov uvedených v tomto odseku) patentovú licenciu na vyhotovenie, zadanie vyhotovenia, používanie, ponúkanie na predaj, predaj, dovoz a iný prevod diela, pričom takáto licencia sa vzťahuje len na tie patentové nároky, na ktoré môže takýto prispievateľ udeliť licenciu a ktoré sú nevyhnutne porušené jeho príspevkom (príspevkami) samotným alebo kombináciou jeho príspevku (príspevkov) s dielom, ku ktorému bol takýto príspevok (príspevky) predložený. Ak začnete patentový súdny spor proti akémukoľvek subjektu (vrátane krížovej žaloby alebo protinávrhu v súdnom spore), ktorý tvrdí, že dielo alebo príspevok zahrnutý do diela predstavuje priame alebo spoluúčastné porušenie patentu, potom všetky patentové licencie udelené vám na základe tejto licencie na toto dielo zaniknú ku dňu začatia takéhoto súdneho sporu.
- 4. Redistribúcia. Môžete reprodukovať a distribuovať kópie diela alebo z neho odvodených diel na akomkoľvek médiu, s úpravami alebo bez nich, a v zdrojovej alebo objektovej forme, ak spĺňate nasledujúce podmienky:
	- (a). Musíte dať všetkým ostatným príjemcom diela alebo odvodených diel kópiu tejto licencie a
	- (b). Musíte zabezpečiť, aby všetky zmenené súbory boli označené viditeľným upozornením, že ste zmenili súbory, a
	- (c). V zdrojovej forme akýchkoľvek odvodených diel, ktoré distribuujete, musíte zachovať všetky oznámenia o autorských právach, patentoch, ochranných známkach a autorstve zo zdrojovej formy diela, s výnimkou tých oznámení, ktoré sa netýkajú žiadnej časti odvodených diel, a
	- (d). Ak dielo obsahuje textový súbor NOTICE (Oznámenie) ako súčasť svojej distribúcie, potom všetky odvodené diela, ktoré distribuujete, musia obsahovať čitateľnú kópiu oznámení o autorstve obsiahnutých v takomto súbore NOTICE, s výnimkou tých oznámení, ktoré sa netýkajú žiadnej časti odvodených diel, a to aspoň na jednom

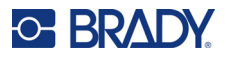

z nasledujúcich miest: v textovom súbore NOTICE distribuovanom ako súčasť odvodených diel; v zdrojovom formulári alebo dokumentácii, ak sa poskytuje spolu s odvodenými dielami; alebo v rámci zobrazenia vytvoreného odvodenými dielami, ak a kde sa takéto upozornenia tretích strán zvyčajne zobrazujú. Obsah súboru NOTICE má len informatívny charakter a nemení licenciu. V rámci odvodených diel, ktoré distribuujete, môžete popri texte súboru NOTICE z diela alebo ako dodatok k nemu pridať vlastné upozornenia o autorstve za predpokladu, že takéto dodatočné upozornenia o autorstve nemožno chápať ako zmenu licencie.

K svojim úpravám môžete pridať vlastné vyhlásenie o autorských právach a môžete poskytnúť dodatočné alebo odlišné licenčné podmienky na používanie, reprodukciu alebo distribúciu vašich úprav alebo pre akékoľvek takéto odvodené diela ako celok za predpokladu, že vaše používanie, reprodukcia a distribúcia diela je inak v súlade s podmienkami uvedenými v tejto licencii.

- 5. Predkladanie príspevkov. Ak výslovne neuvediete inak, akýkoľvek príspevok, ktorý zámerne predložíte poskytovateľovi licencie na zaradenie do diela, sa bude riadiť podmienkami tejto licencie bez akýchkoľvek ďalších podmienok. Bez ohľadu na vyššie uvedené, nič v tomto dokumente nenahrádza ani nemení podmienky akejkoľvek samostatnej licenčnej zmluvy, ktorú ste mohli uzavrieť s poskytovateľom licencie v súvislosti s takýmito príspevkami.
- 6. Ochranné známky. Táto licencia neudeľuje povolenie používať obchodné názvy, ochranné známky, servisné značky alebo názvy produktov poskytovateľa licencie s výnimkou prípadov, keď je to potrebné na primerané a obvyklé použitie pri popise pôvodu diela a reprodukcii obsahu súboru NOTICE.
- 7. Odmietnutie záruky. Pokiaľ to nevyžadujú platné právne predpisy alebo to nie je písomne dohodnuté, poskytovateľ licencie poskytuje dielo (a každý prispievateľ poskytuje svoje príspevky) na základe zásady "TAKÝ, AKÝ JE", BEZ ZÁRUK A PODMIENOK AKÉHOKOĽVEK DRUHU, či už výslovných alebo implicitných, vrátane, bez obmedzenia, akýchkoľvek záruk alebo podmienok týkajúcich sa TITULU, NEPORUŠOVANIA PRÁV, PREDAJNOSTI alebo VHODNOSTI NA KONKRÉTNY ÚČEL. Ste výlučne zodpovední za určenie vhodnosti používania alebo redistribúcie diela a preberáte na seba všetky riziká spojené s výkonom vašich oprávnení podľa tejto licencie.
- 8. Obmedzenie zodpovednosti. V žiadnom prípade a na základe žiadnej právnej teórie, či už z deliktu (vrátane nedbanlivosti), zmluvy alebo inak, pokiaľ to nevyžaduje platný zákon (napríklad úmyselné a hrubo nedbanlivé konanie) alebo pokiaľ to nie je písomne dohodnuté, vám žiadny prispievateľ nezodpovedá za škody, vrátane akýchkoľvek priamych, nepriamych, osobitných, náhodných alebo následných škôd akéhokoľvek charakteru, ktoré vznikli v dôsledku tejto licencie alebo z používania alebo nemožnosti používať dielo (vrátane, okrem iného, škôd za stratu dobrého mena, zastavenie práce, zlyhanie alebo poruchu počítača alebo akékoľvek iné komerčné škody alebo straty), a to aj v prípade, že takýto prispievateľ bol upozornený na možnosť vzniku takýchto škôd.
- 9. Prijatie záruky alebo dodatočnej zodpovednosti. Pri redistribúcii diela alebo z neho odvodených diel sa môžete rozhodnúť ponúknuť a účtovať poplatok za prijatie podpory, záruky, odškodnenia alebo iných záväzkov a/alebo práv vyplývajúcich zo zodpovednosti v súlade s touto licenciou. Pri prijímaní takýchto záväzkov však môžete konať len vo svojom vlastnom mene a na vlastnú zodpovednosť, nie v mene ktoréhokoľvek iného prispievateľa, a len ak súhlasíte s tým, že každého prispievateľa odškodníte, budete ho brániť a zbavíte ho zodpovednosti za akúkoľvek zodpovednosť, ktorá vznikne takémuto prispievateľovi, alebo za nároky, ktoré budú voči nemu vznesené z dôvodu vášho prijatia akejkoľvek takejto záruky alebo dodatočnej zodpovednosti.

KONIEC PODMIENOK

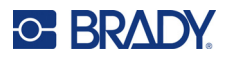

# <span id="page-50-0"></span>**RapidJSON**

Copyright © 2015 THL A29 Limited, spoločnosť vo vlastníctve spoločnosti Tencent, a Milo Yip. Všetky práva vyhradené.

Ak ste si stiahli kópiu binárneho súboru RapidJSON od spoločnosti Tencent, upozorňujeme, že na binárny súbor RapidJSON sa poskytuje licencia na základe licencie MIT.

Ak ste si stiahli kópiu zdrojového kódu RapidJSON od spoločnosti Tencent, upozorňujeme, že na zdrojový kód RapidJSON sa poskytuje licencia na základe licencie MIT, s výnimkou komponentov tretích strán uvedených nižšie, ktoré podliehajú iným licenčným podmienkam. Vaša integrácia RapidJSON do vašich vlastných projektov môže vyžadovať dodržiavanie licencie MIT, ako aj ďalších licencií platných pre komponenty tretích strán, ktoré sú súčasťou RapidJSON. Ak sa chcete vyhnúť problematickej licencii JSON vo vlastných projektoch, stačí vylúčiť adresár bin/jsonchecker/, pretože je to jediný kód, na ktorý sa vzťahuje licencia JSON.

Kópia licencie MIT je súčasťou tohto súboru.

Ďalšie závislosti a licencie:

Softvér s otvoreným zdrojovým kódom licencovaný na základe licencie BSD:

--------------------------------------------------------------------

Msinttypes r29

Copyright © 2006 – 2013 Alexander Chemeris

Všetky práva vyhradené.

Šírenie a používanie v zdrojovej a binárnej forme, s úpravami alebo bez nich, je povolené za predpokladu, že sú splnené nasledujúce podmienky:

- Pri redistribúcii zdrojového kódu musí byť zachovaná vyššie uvedené oznámenie o autorských právach, tento zoznam podmienok a nasledujúce vyhlásenie o odmietnutí zodpovednosti.
- Redistribúcie v binárnej forme musia obsahovať vyššie uvedené oznámenie o autorských právach, tento zoznam podmienok a nasledujúce vyhlásenie o odmietnutí zodpovednosti v dokumentácii a/alebo iných materiáloch dodaných s distribúciou.
- Meno držiteľa autorských práv ani mená jeho prispievateľov sa nesmú používať na podporu ani propagáciu produktov odvodených z tohto softvéru bez predchádzajúceho písomného súhlasu.

TENTO SOFTVÉR POSKYTUJÚ SPRÁVCOVIA A PRISPIEVATELIA "TAKÝ, AKÝ JE" A AKÉKOĽVEK VÝSLOVNÉ ALEBO IMPLICITNÉ ZÁRUKY VRÁTANE, ALE NIE VÝLUČNE, IMPLICITNÝCH ZÁRUK PREDAJNOSTI A VHODNOSTI NA KONKRÉTNY ÚČEL SA ODMIETAJÚ. SPRÁVCOVIA ANI PRISPIEVATELIA V ŽIADNOM PRÍPADE NENESÚ ZODPOVEDNOSŤ ZA AKÉKOĽVEK PRIAME, NEPRIAME, NÁHODNÉ, MIMORIADNE, EXEMPLÁRNE ANI NÁSLEDNÉ ŠKODY (OKREM INÉHO VRÁTANE OBSTARANIA NÁHRADNÉHO TOVARU ALEBO SLUŽIEB, STRATY POUŽÍVANIA, ÚDAJOV ALEBO ZISKOV ALEBO PRERUŠENIA ČINNOSTI) BEZ OHĽADU NA TO, AKO BOLI SPÔSOBENÉ A NA ZÁKLADE AKEJKOĽVEK TEÓRIE ZODPOVEDNOSTI, ČI UŽ NA ZÁKLADE ZMLUVY, OBJEKTÍVNEJ ZODPOVEDNOSTI ALEBO DELIKTU (VRÁTANE NEDBANLIVOSTI ALEBO INAK), KTORÉ AKÝMKOĽVEK SPÔSOBOM VZNIKLI V DÔSLEDKU POUŽÍVANIA TOHTO SOFTVÉRU, A TO AJ V PRÍPADE, ŽE BOLI UPOZORNENÍ NA MOŽNOSŤ VZNIKU TAKÝCHTO ŠKÔD.

Softvér s otvoreným zdrojovým kódom licencovaný na základe licencie JSON:

--------------------------------------------------------------------

json.org

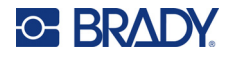

Copyright © 2002 JSON.org Všetky práva vyhradené.

JSON\_checker Copyright © 2002 JSON.org Všetky práva vyhradené.

Podmienky licencie JSON:

---------------------------------------------------

Týmto sa bezplatne udeľuje povolenie každej osobe, ktorá získa kópiu tohto softvéru a súvisiacich dokumentačných súborov (ďalej len "softvér"), na neobmedzené nakladanie so softvérom, vrátane neobmedzených práv na používanie, kopírovanie, úpravu, spájanie, publikovanie, distribúciu, sublicenciu a/alebo predaj kópií softvéru, a na povolenie osobám, ktorým sa softvér poskytne, aby tak robili, za nasledujúcich podmienok:

Vyššie uvedené oznámenie o autorských právach a toto oznámenie o povolení budú zahrnuté vo všetkých kópiách alebo podstatných častiach softvéru.

Softvér sa smie používať len na dobré účely, nie na zlé.

SOFTVÉR SA POSKYTUJE "TAKÝ, AKÝ JE", BEZ ZÁRUK AKÉHOKOĽVEK DRUHU, VÝSLOVNÝCH ALEBO IMPLICITNÝCH, VRÁTANE, OKREM INÉHO, ZÁRUKY PREDAJNOSTI, VHODNOSTI NA KONKRÉTNY ÚČEL A NEPORUŠOVANIA PRÁV. AUTORI ANI DRŽITELIA AUTORSKÝCH PRÁV V ŽIADNOM PRÍPADE NENESÚ ZODPOVEDNOSŤ ZA AKÉKOĽVEK NÁROKY, ŠKODY ALEBO INÉ ZÁVÄZKY, ČI UŽ V RÁMCI ZMLUVNÉHO KONANIA, DELIKTU ALEBO INAK, VYPLÝVAJÚCE ZO SOFTVÉRU ALEBO V SÚVISLOSTI S NÍM, ALEBO Z JEHO POUŽÍVANIA ALEBO INÉHO ZAOBCHÁDZANIA S NÍM.

Podmienky licencie MIT:

--------------------------------------------------------------------

Týmto sa bezplatne udeľuje povolenie každej osobe, ktorá získa kópiu tohto softvéru a súvisiacich dokumentačných súborov (ďalej len "softvér"), na neobmedzené nakladanie so softvérom, vrátane neobmedzených práv na používanie, kopírovanie, úpravu, spájanie, publikovanie, distribúciu, sublicenciu a/alebo predaj kópií softvéru, a na povolenie osobám, ktorým sa softvér poskytne, aby tak robili, za nasledujúcich podmienok:

Vyššie uvedené oznámenie o autorských právach a toto oznámenie o povolení budú zahrnuté vo všetkých kópiách alebo podstatných častiach softvéru.

SOFTVÉR SA POSKYTUJE "TAKÝ, AKÝ JE", BEZ ZÁRUK AKÉHOKOĽVEK DRUHU, VÝSLOVNÝCH ALEBO IMPLICITNÝCH, VRÁTANE, OKREM INÉHO, ZÁRUKY PREDAJNOSTI, VHODNOSTI NA KONKRÉTNY ÚČEL A NEPORUŠOVANIA PRÁV. AUTORI ANI DRŽITELIA AUTORSKÝCH PRÁV V ŽIADNOM PRÍPADE NENESÚ ZODPOVEDNOSŤ ZA AKÉKOĽVEK NÁROKY, ŠKODY ALEBO INÉ ZÁVÄZKY, ČI UŽ V RÁMCI ZMLUVNÉHO KONANIA, DELIKTU ALEBO INAK, VYPLÝVAJÚCE ZO SOFTVÉRU ALEBO V SÚVISLOSTI S NÍM, ALEBO Z JEHO POUŽÍVANIA ALEBO INÉHO ZAOBCHÁDZANIA S NÍM.